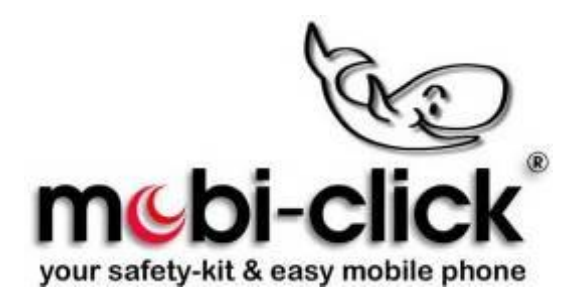

**Life-Tel II-M als Personenschutz Lone Worker und Notrufsystem** Ver. 5.49 09.08.2018

**Bedienungsanleitung**

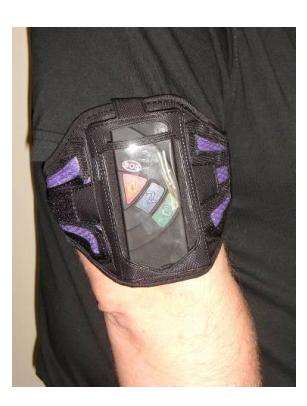

# **Bedienungsanleitung Life-Tel II-M**

# **Einführung**

Sehr geehrte Kundin, Sehr geehrter Kunde,

vielen Dank, dass Sie sich für den Erwerb dieses Notsignalgerätes Life-Tel II-M entschieden

haben. Es ist ein weiteres Qualitätsprodukt aus unserem Sortiment von hochwertigen GSM-Alarmund Notrufsystemen.

Als Option können Sie noch zusätzlich eine Armtasche bekommen, wobei bei einem Alarm 8 blinkende LED's den Voralarm anzeigen.

# **Bei technischen Fragen wenden Sie sich an:**

E-Mail: info@mobi-click.com

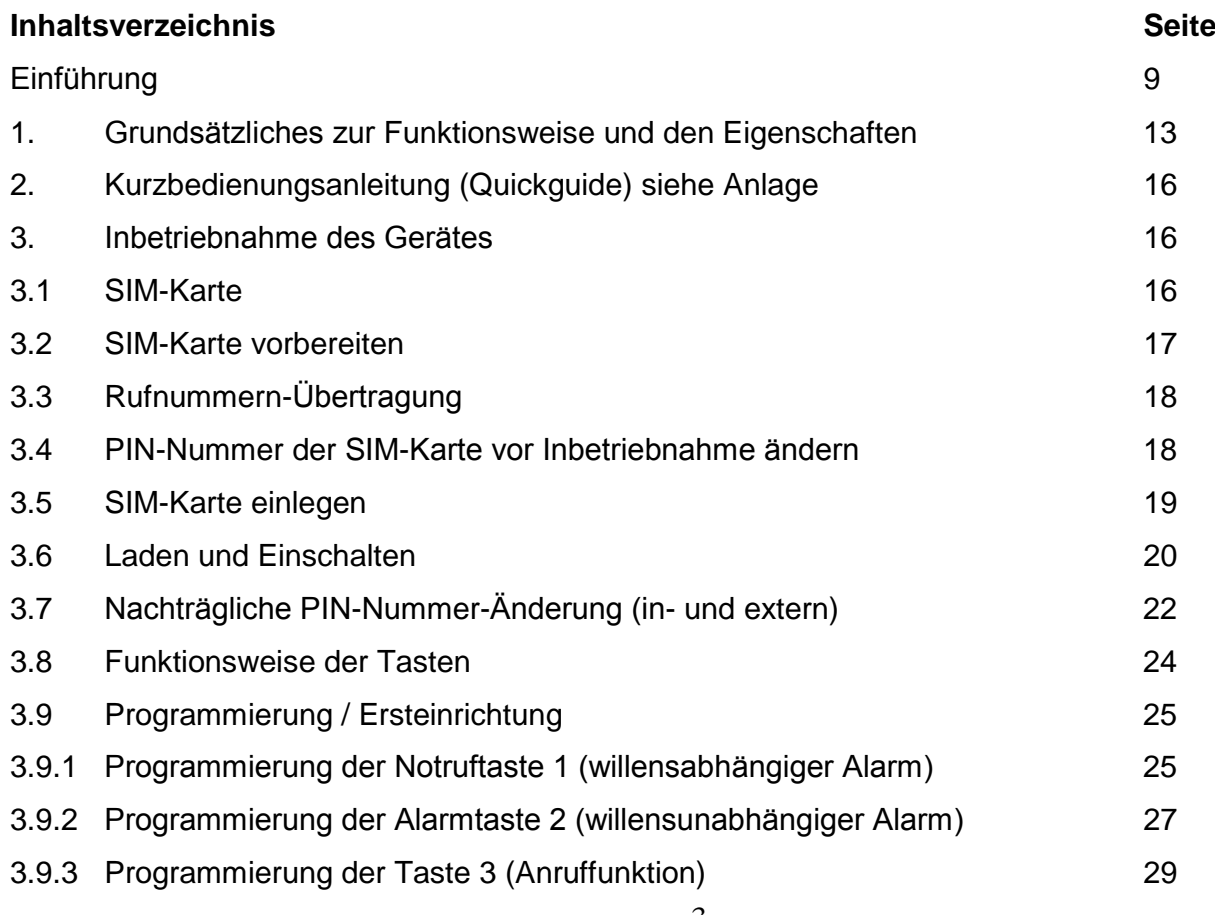

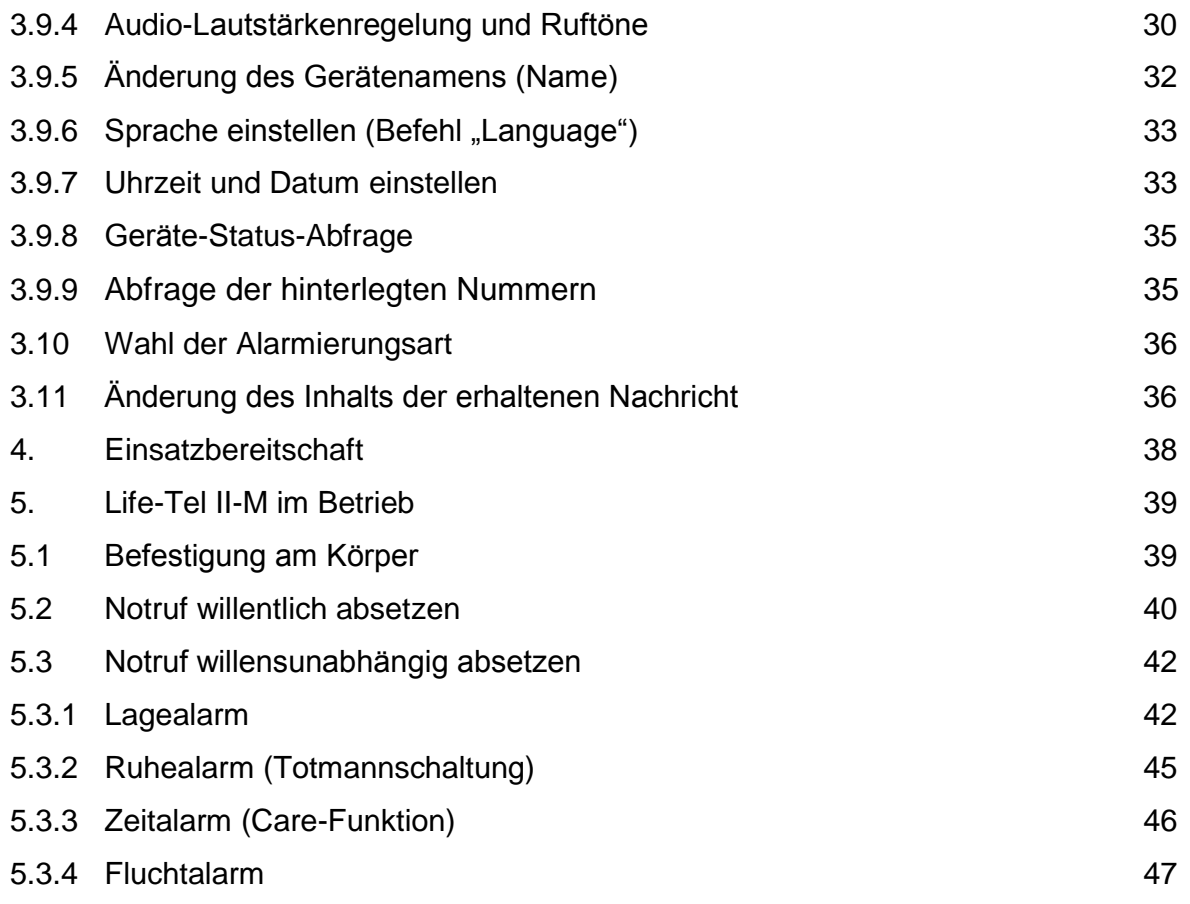

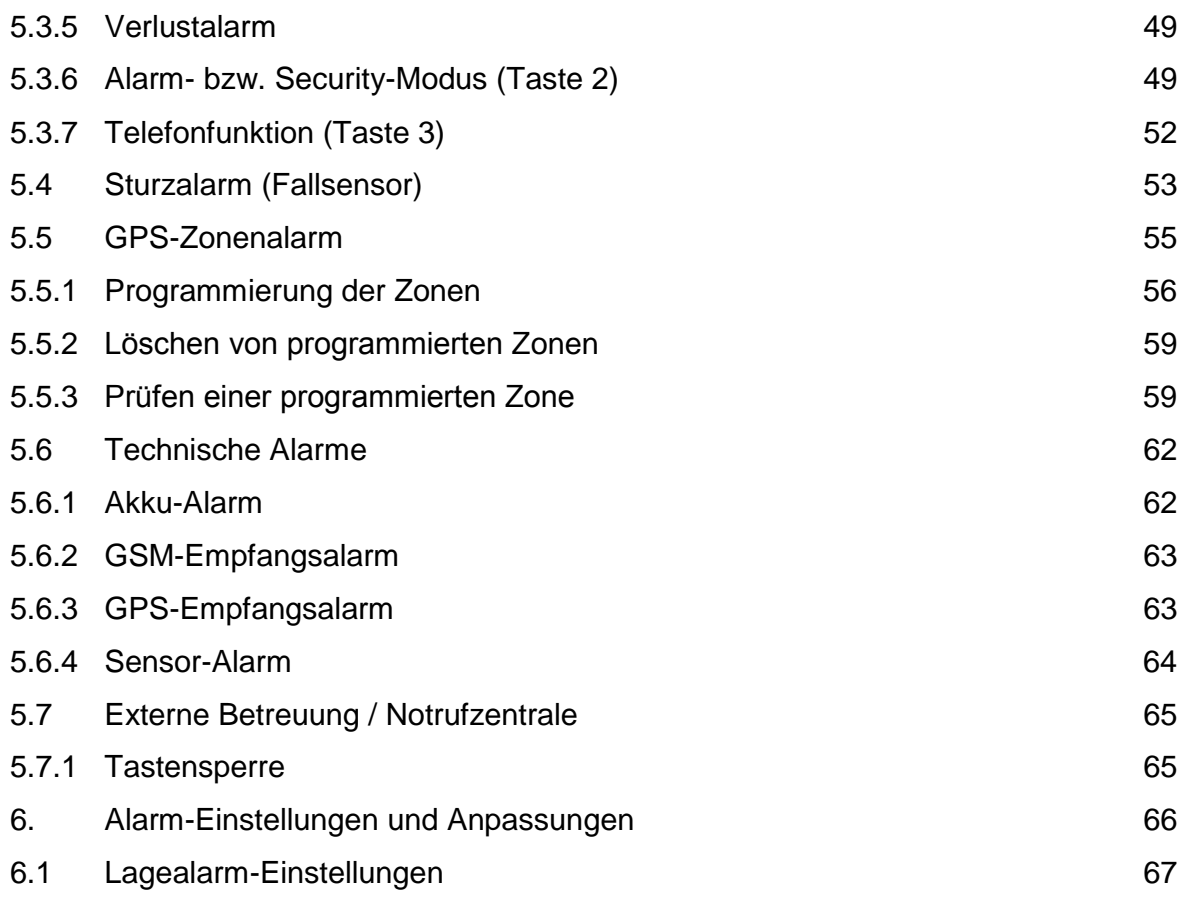

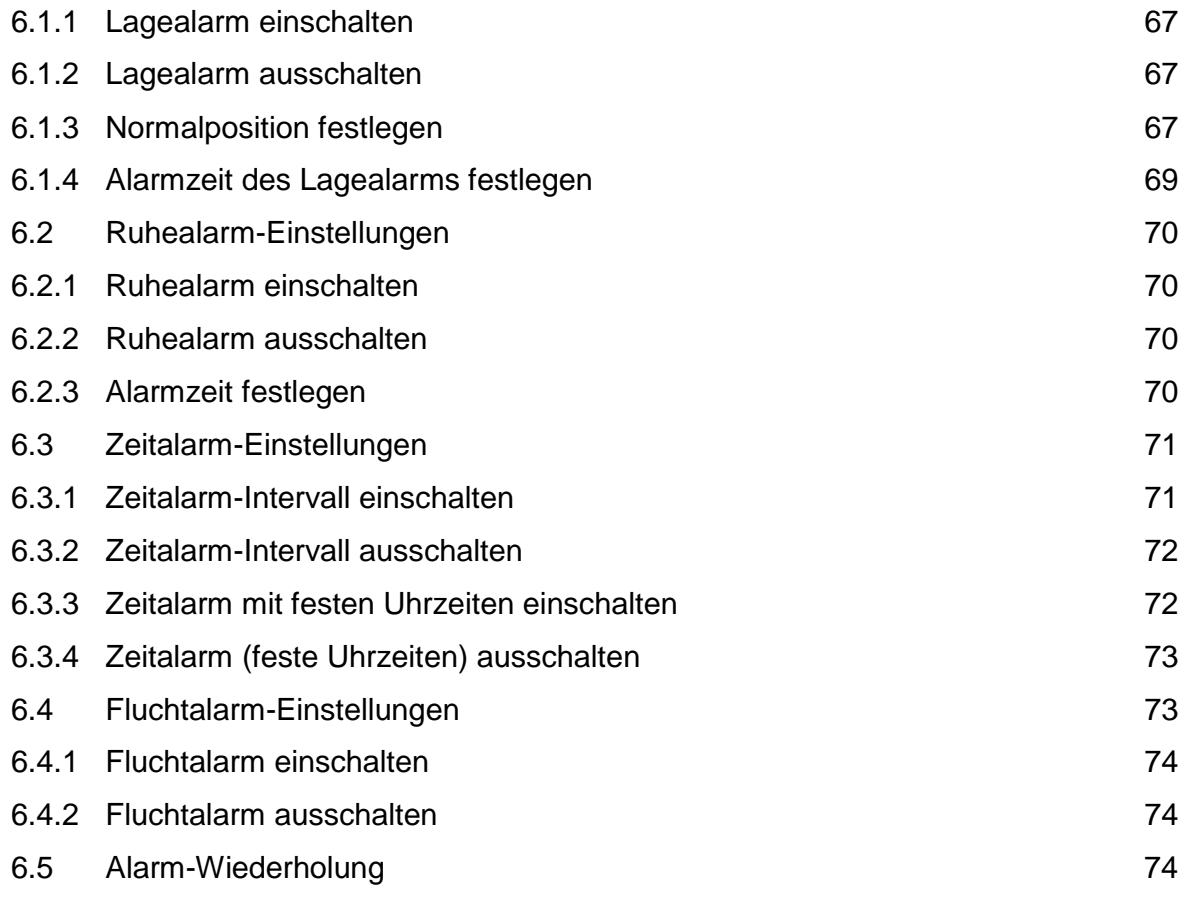

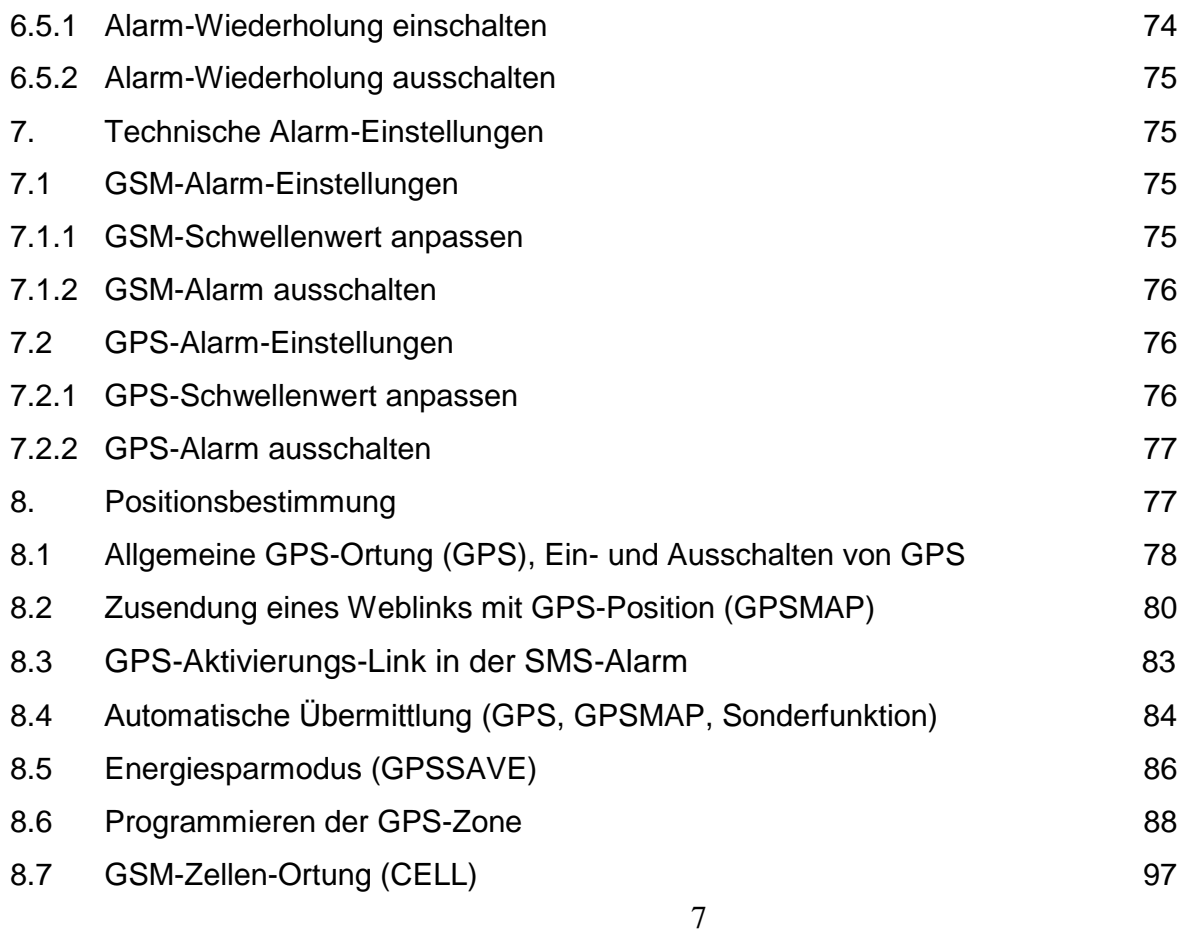

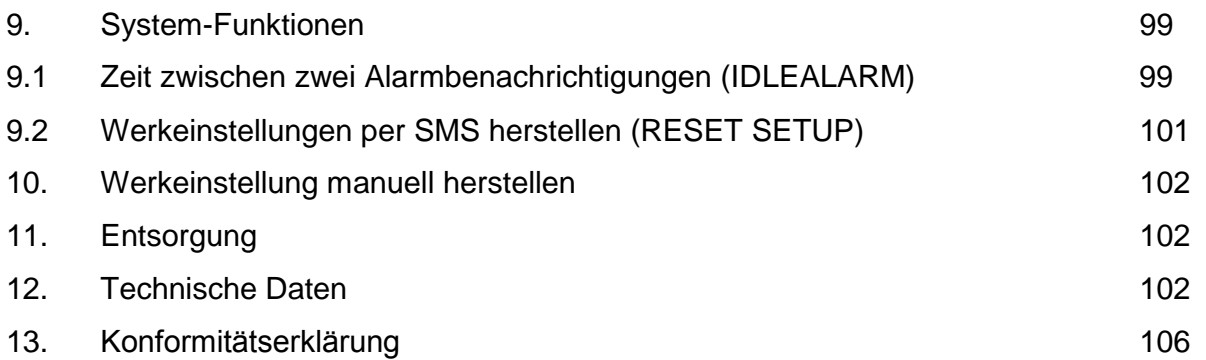

# Einführung

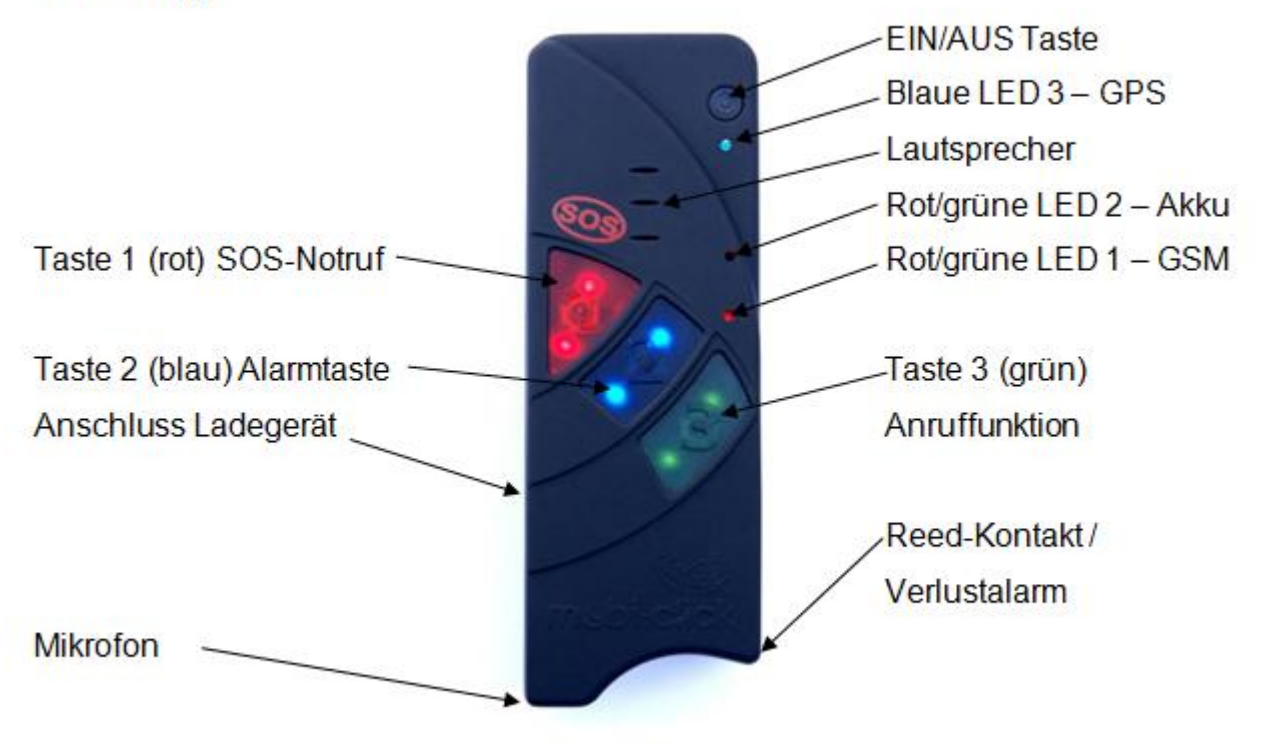

**Vor der Inbetriebnahme des Gerätes**

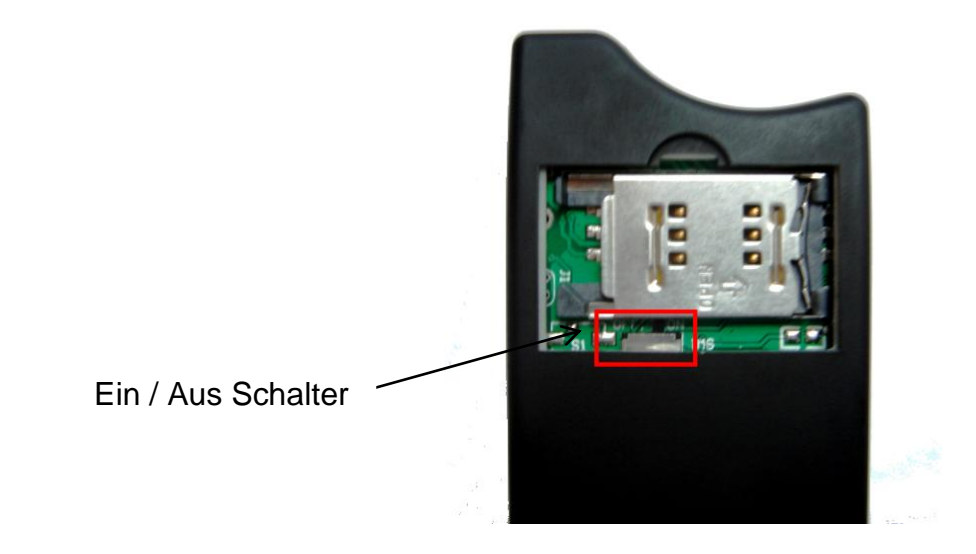

Bevor Sie das Gerät laden, müssen Sie den Batteriesicherheitsschalter auf ON (EIN) stellen. Der Batteriesicherheitsschalter dient nur zum sicheren Transport der Batterie im Gerät.

# **LED 1 – GSM:**

An dieser LED ist der aktuelle GSM-Status zu erkennen. Dazu verfügt die LED über folgende Darstellungsmöglichkeiten:

- LED leuchtet grün = GSM-Netz wird gesucht
- LED blinkt grün (alle 1 s) = Gerät am GSM-Netz angemeldet
- $\bullet$  LED blinkt grün (alle 1/2 s) = Anruf / Telefonverbindung
- $\bullet$  LED blinkt rot/grün = keine GSM-Netzverbindung / PIN-Fehler / ungültige SIM-Karte / PUK / …
- LED aus = keine Stromversorgung vorhanden / Produkt ist ausgeschaltet

Wenn das Produkt über die USB-Buchse geladen wird, während keine SIM-Karte eingelegt ist, wird die grüne LED angezeigt. Da

diese LED direkt vom GSM-Modul gesteuert wird und das GSM-Modul vollständig ausgeschaltet wurde (Schalter im SIM-Kartenhalten), kann diese LED versehentlich leuchten. Ohne SIM-Karte ist das GSM-Modul definitiv ausgeschaltet und versucht nicht, ins GSM-Netz einzuloggen.

## **LED 2 – Akku:**

Der interne Akku wird über eine separate Hardware geladen und verwaltet. Somit kann der Akku auch dann aufgeladen werden, wenn keine SIM-Karte eingelegt und somit die gesamte GSM-Hardware deaktiviert ist. Diese LED stellt folgende Informationen zur Verfügung:

- LED leuchtet rot: Akku wird geladen
- LED leuchtet grün: Akku ist vollständig aufgeladen
- LED leuchtet orange (rot/grün gleichzeitig): Ein Fehler wurde erkannt (z.B. kein Akku vorhanden oder der Akku ist defekt)
- LED aus = keine USB-Spannung vorhanden

#### **LED 3 – GPS:**

Über diese LED lässt sich die Aktivität und der Status des GPS-Empfängers erkennen. Dazu stehen die folgenden Anzeigemöglichkeiten zur Verfügung:

- LED blinkt blau: Aktuelle GPS-Position ist korrekt bestimmt
- LED leuchtet blau: GPS-Position nicht festgestellt bzw. nicht feststellbar
- LED aus: GPS-Modul ist im Schlafmodus / ausgeschaltet

# **1. Grundsätzliches zur Funktionsweise und den Eigenschaften**

Life-Tel II-M ist ein mit mehreren Alarmfunktionen ausgestattetes Notsignalgerät mit Sprechverbindung (PNG-S).

Es nutzt für die Übermittlung von Alarmmeldungen sowie für die Sprechverbindung das bestehende Mobilfunknetz mittels einer handelsüblichen SIM-Karte. Somit kann es im Gegensatz zu stationären Anlagen auch ortsungebunden und auf große Distanz zum Empfänger genutzt werden.

Durch Übertragung von GPS-Koordinaten lässt sich im Alarmfall der Standort des Nutzers vom Life-Tel II-M lokalisieren, so dass man gezielt Hilfe bzw. Rettungskräfte an Ort und Stelle schicken kann.

Es eignet sich besonders für:

- Menschen, die berufsbedingten Gefahren ausgesetzt sind
- **Dersonen an Einzelarbeitsplätzen**
- Kranke, behinderte oder schwache Personen
- $\bullet$   $\Box$ Senioren
- **Sportler**
- **Dersonen, die sich freizeitbedingten Gefahren aussetzen**

Mit Life-Tel II-M\_M kann der Nutzer sowohl willentlich (aktiv) als auch unwillentlich (passiv) einen Alarm auslösen.

Für eine aktive Alarmauslösung drückt der Nutzer die Notruftaste 1 (SOS).

Je nach bereits vorgenommener Programmierung erfolgt unmittelbar danach eine Alarmmeldung als SMS und/oder als Anruf an bis zu drei bereits im Vorwege gespeicherte Telefonnummern. Bei der passiven Alarmauslösung überwacht das Life-Tel II-M mittels der werksseitigen Voreinstellung Bewegung, Lage und Aktivität des Nutzers.

Wenn ein Ereignis eintritt, wie z.B. Bewegungslosigkeit oder eine Lageveränderung von mehr als 45°, wird ebenfalls eine Alarmmeldung als SMS und/oder als Anruf an die bis zu drei im Vorwege eingespeicherte Rufnummern gesendet.

Für die passive Alarmauslösung muss das Gerät im Security (Alarm)-Modus betrieben werden. Dieser Modus lässt sich entweder direkt am Gerät oder aus der Ferne mit Hilfe einer SMS aktivieren.

Darüber hinaus verfügt Life-Tel II-M über eine eigene, technische Überwachung.

Im Falle eines technischen Defizits schickt das Life-Tel II-M eine SMS-Meldung an den Empfänger. Aus diesem Grund und auch wegen der Übermittlung von GPS-Koordinaten im Alarmfall muss mindestens ein Empfänger unter den drei gespeicherten Rufnummern in jedem Fall ein SMS-taugliches Empfangsgerät (z.B. Mobiltelefon/Handy) und zur Absendererkennung auch die Rufnummernübermittlung Ihrer SIM-Karte eingeschaltet sein. Mehr Informationen zu dem Bewegungs- und Lagealarm sowie zu weiteren Alarmarten finden Sie

im Kapitel 5.3., 5.3.1, 5.3.2, 5.3.3, 5.3.4 und 5.3.5.

# **2. Kurzbedienungsanleitung (Quickguide)**

Um Ihr vielseitiges Notrufsystem möglichst schnell in Betrieb zu nehmen, haben wir Ihnen eine Kurzbedienungsanleitung beigefügt.

Wir empfehlen dennoch, dass Sie die folgende Anleitung aufmerksam lesen.

Sollten anschließend noch Fragen offen sein, wenden Sie sich gerne an unseren Kundendienst unter info@mobi-click.com.

#### **3. Inbetriebnahme des Gerätes**

#### 3.1 SIM-Karte

Zunächst benötigen Sie eine aktive SIM-Karte eines GSM- (Handy) Netzbetreibers. Diese ist nicht im Lieferumfang enthalten, damit jeder Nutzer sein favorisiertes Handynetz wählen kann. Das Life-Tel II-M besitzt ein Dualband-GSM-Modul. Daher können fast alle europäischen SIM-Karten verwendet werden. Es spielt auch keine Rolle, ob Sie eine Vertragskarte oder eine Prepaid-(Wert) Karte verwenden.

Bei einer Prepaidkarte ist jedoch insofern Vorsicht geboten, weil sich immer ein ausreichend hohes Guthaben darauf befinden muss. Zudem muss die zeitliche Gültigkeit des Guthabens gewährleistet sein. Ansonsten können keine Alarmmeldungen abgesetzt werden. Das setzt voraus, dass eine für die technische Betreuung des Gerätes zuständige Person fortwährend den Guthabenstand überprüft und bei Bedarf Guthaben auflädt.

Wir empfehlen Ihnen daher aus sicherheitsrelevanten Gründen den Abschluss eines Handyvertrages.

#### 3.2 SIM-Karte vorbereiten

Sollten Sie eine Prepaidkarte erworben haben, achten Sie bitte darauf, dass diese auch aktiviert worden ist. Je nach Netzanbieter muss zu Beginn auch ein Anruf in einem herkömmlichen Mobiltelefon und eine Bestätigung (bspw. Sprachauswahl) erfolgen. Daher vor Beginn der Nutzung im Life-Tel II-M unbedingt einen Testanruf in einem normalen Handy durchführen!

Vor dem Einlegen der SIM-Karte ins Life-Tel II-M beachten Sie bitte die nachfolgenden Kapitel (insbesondere Kapitel 3.4.)

# 3.3 Rufnummern-Übertragung

Egal ob Sie eine Prepaid- oder Vertragskarte nutzen, achten Sie bitte darauf, dass die Rufnummer mitgesendet wird!

Life-Tel II-M erfüllt nur seinen Zweck, wenn der Nutzer anhand seiner Rufnummer erkannt wird. Sollte die Rufnummer nicht mitgesendet werden, entfernen Sie die Unterdrückung (ebenfalls im normalen Handy). Wenn dies nicht funktioniert, wenden Sie sich zur Übermittlung (Mitsendung) der Handynummer an Ihren Netzbetreiber.

# 3.4 PIN-Nummer der SIM-Karte vor Inbetriebnahme ändern

Legen Sie nun die SIM-Karte, die Sie später im Life-Tel II-M nutzen möchten in ein herkömmliches Handy.

Ändern Sie den bestehende PIN zu **1513** um.

Wenn Ihnen die Funktion zur Änderung des PIN nicht bekannt ist, schlagen Sie in dem zum Handy zugehörigen Handbuch (Anleitung) nach.

Diesen werksseitigen PIN 1513 benötigen Sie, damit Life-Tel II-M Ihre SIM-Karte akzeptiert.

Sollten Sie Ihre Karte mit einem anderen PIN dort einlegen, wird die SIM-Karte

spätestens nach dem dritten Einschalten gesperrt!

Für den Fall einer Sperrung benötigen Sie zur Entsperrung die bei der SIM-Karte mitgelieferte PUK-Nummer. Die Entsperrung führen Sie wieder in einem herkömmlichen Handy durch.

#### 3.5 SIM-Karte einlegen

Zum Einlegen der SIM-Karte muss zuerst der Deckel auf der Rückseite geöffnet werden. Bitte gehen Sie dabei behutsam vor, indem Sie mit dem Fingernagel leicht hinter der Deckel-Arretierung Druck auf den Deckel ausüben und dann vom Gehäuse wegziehen.

Halten Sie das Gerät nun so, dass sich die abgerundete, vertiefte Ecke oben und die Ladebuchse links befindet. Sie sehen nun den SIM-Karten-Halter, auf dem sich die Worte "OPEN" (offen) und "LOCK" (geschlossen) befinden und ein Pfeil für die jeweilige Richtung.

**Falls er nicht bereits vom Werk offen ausgeliefert ist, schieben Sie mit leichtem Druck den schwarzen SIM-Karten-Halter nach rechts (OPEN), so dass Sie ihn anschliefend aufklappen können.**

Schieben Sie nun die SIM-Karte in die Führung des SIM-Karten-Halters. Dabei müssen die goldfarbenen Kontakt zur Platine zeigen und die abgeschrägte Ecke nach links. Achten Sie beim Zuklappen darauf, dass es keinen größeren, fühlbaren Widerstand gibt. Nun schieben Sie den Karten-Halter zum Arretieren nach links (LOCK).

## **Wichtig:**

Damit Sie das Gerät einschalten können, ist eine eng an der Platine anliegende SIM-Karte notwendig. Ohne richtig eingelegte Karte ist Life-Tel II-M nicht funktionsfähig.

3.6 Laden und Einschalten

Um das Gerät einschalten zu können, muss der Batteriesicherungschalter von OFF auf ON geschoben werden. Der Schalter befindet sich unterhalb des SIM-Kartenhalters. Danach können Sie die SIM-karte einlegen und das Gerät laden.

Sie können dazu das beiliegende Netzgerät oder die Ladestation verwenden. Dazu muss die seitliche Ladebuchse (Mini - USB) mit dem Stecker des Netzladegerätes bzw. der Ladestation verbunden werden.

Während des Ladevorganges leuchtet die LED 2 (S. 5) permanent rot.

Nach Beendigung des Ladevorganges (Vollladung) leuchtet LED 2 permanent grün. Beenden Sie den Ladevorgang durch Entfernen des Ladekabels bzw. durch Entfernen vom Life-Tel II-M aus der Station.

Über die schwarze ON/OFF-Taste (S. 5) lässt sich Life-Tel II-M einschalten.

Diese drücken Sie ca. 3 Sekunden bis ein Piepton zu hören ist.

Das Gerät sucht anschließend das Mobilfunknetz. Dies dauert in der Regel etwa 10 - 20

Sekunden. Kann aber bei schwachem Empfang durchaus länger sein.

Wenn alles in Ordnung ist und das Gerät Netzempfang hat, wird dies durch regelmäßiges Blinken (ca. alle 5 sek.) von LED 1 signalisiert.

Im Falle einer nicht registrierten oder defekten SIM-Karte leuchtet LED 1 dauerhaft grün.

Überprüfen Sie dann die Karte in einem anderen Handy und nutzen Sie ggf. eine andere.

Sollten Sie einen falschen PIN verwenden, leuchtet die LED 1 grün/orange dauerhaft und Life-Tel II-M gibt intervallartig einen dreifachen Doppelton von sich.

In diesem Fall legen Sie die Karte wieder in ein gewöhnliches Handy und ändern dort die PIN-Nummer ab.

# 3.7 Nachträgliche PIN-Nummer Änderung (in- und extern)

Um die Gefahr von Mißbrauch durch Dritte zu minimieren, können Sie nach der Inbetriebnahme die PIN-Nummer ändern. Dies kann auch zu einem späteren Zeitpunkt passieren. Für die Änderung der PIN-Nummer muss Life-Tel II-M eingeschaltet sein und Netzempfang haben. Dies wird durch die ruhig blinkende grüne Status LED 1 angezeigt. Sollte dies nicht der Fall sein, schauen Sie im Kapitel 5.2, 5.3.1, 5.3.2, 5.3.3, 5.3.4, 5.4 und 5.6.1 nach.

Senden Sie nun von Ihrem normalen Handy eine SMS an das Life-Tel II-M (es hat die Rufnummer der dort eingelegten SIM-Karte) mit folgendem Text:

# **SET PIN XXXX #1513**

Wobei hier das XXXX natürlich Zahlen sein müssen und für Ihren neu erdachten PIN-Code steht.

Bitte achten Sie darauf (auch für die zukünftigen SMS-Befehle), dass sich zwischen den Wörtern

und Zahlen immer ein Abstand (Leerzeichen) befindet.

Außer zwischen der Raute und der PIN-Nummer.

Zum besseren Verständnis einmal ausgeschrieben:

**SET** (Abstand) **PIN** (Abstand) **XXXX** (Abstand) **#1513**

Wenn diese SMS richtig geschrieben war, erhalten Sie vom Life-Tel II-M nun eine Bestätigung per SMS an Ihr Handy, von dem Sie den SMS-Befehl geschickt hatten.

M-LifeTel 5.38

Alarm: off

Accu: 100%

GSM: 78%

GPS: off Area: off Guard: on 30s Angle: on,Y 25s Fall: off 10 Esc: on Care: on Lock: off

Sollte der Text fehlerhaft gewesen sein, erhalten Sie eine SMS mit der Fehlermeldung: "Befehlsformat fehlerhaft".

Beachten Sie bitte, dass diese Form der PIN-Änderung sich nicht nur auf die SIM-Karte, sondern auch auf die interne PIN auswirkt. Das heißt, zukünftig eingelegte Karten müssen denselben PIN besitzen.

3.8 Funktionsweise der Tasten

Bevor wir im nächsten Schritt das Gerät für den zukünftigen Einsatz programmieren, hier einmal die Funktionsweise im Überblick:

**Taste 1 (rot) -** Notruftaste zur Auslösung des willensabhängigen (aktiven) Alarms

**Taste 2 (blau) -** Aktivierung und Deaktivierung des Alarmmodus (willensunabhängiger Alarm)

**Taste 3 (grün) -** Aufbau einer Sprechverbindung zu einer eingespeicherten Telefonnummer

3.9 Programmierung / Ersteinrichtung

3.9.1 Programmierung der Notruftaste 1 (willensabhängiger Alarm)

Sie können der Taste 1 bis zu drei Rufnummern zuweisen, die im Notfall informiert werden und zwar als SMS und / oder als Anruf.

In jedem Fall muss mindestens eine SMS-Benachrichtigung gewählt werden, damit GPS-

Koordinaten übermittelt werden können.

Man kann übrigens die gleiche Rufnummer sowohl per SMS als auch per Anruf benachrichtigen lassen.

Jede Benachrichtigungsart benötigt jedoch einen Speicherplatz.

Sollten Sie also eine Rufnummer mit beiden Varianten benachrichtigen, benötigen Sie zwei Speicherplätze. Insgesamt gibt es drei.

Zum Programmieren der Taste 1 senden Sie nun folgende SMS von einem normalen Handy zum Life-Tel II-M mit folgendem Text:

**SET** (Abstand) **PANIC** (Abstand) **S** (Abstand) **0041781234567** (Abstand) **C** (Abstand) **0049528765432** (Abstand) **S** (Abstand) **0049789876532** (Abstand) **#1513**

Sie können auch hier 3 unterschiedliche Rufnummern bzw. SMS-Nummern hinterlegen. Wenn Sie alles richtig gemacht haben, erhalten Sie nun eine Status-SMS, die Ihnen Life-Tel II-M zuschickt. Dort wird Ihre neu programmierte Nummer und die Benachrichtigungsweise aufgeführt. M-LifeTel 5.38

Panic

SMS 1

0041781234567

Anruf 2

0049528765432

# SMS 3 0049789876532 Andernfalls erhalten Sie eine Fehlermeldung.

3.9.2 Programmierung der Alarmtaste 2 (willensunabhängige Alarme)

Sie können der Taste 2 ebenfalls bis zu drei Rufnummern zuweisen, die im Notfall informiert werden und zwar als SMS und / oder als Anruf.

Ideal wäre es auch hier, beide Benachrichtigungsarten zu wählen.

In jedem Fall muss hier mindestens eine SMS-Benachrichtigung erfolgen.

Einerseits damit die GPS-Koordinaten übermittelt werden können.

Andererseits weil es nur in diesem Alarmmodus möglich ist, technische Alarme zu senden.

Man kann durchaus die gleiche Rufnummer sowohl per SMS als auch per Anruf benachrichtigen. Jede Benachrichtigungsart benötigt einen Speicherplatz.

Sollten Sie also eine Rufnummer mit beiden Varianten benachrichtigen, benötigen Sie zwei Speicherplätze. Insgesamt gibt es drei.

Zum programmieren der Taste 2 senden Sie nun folgende SMS von einem normalen Handy zum Life-Tel II-M mit folgendem Text:

**SET** (Abstand) **ALARM** (Abstand) **C** (Abstand) **0049795637889** (Abstand) **C** (Abstand) **0049528765432** (Abstand) **S** (Abstand) **0049789876532** (Abstand) **#1513**

Erklärung: C ist für Anruf

S für SMS

Abstand = Leerzeichen

0049795637889 = Ihre Telefonnummer mit Vorwahl Deutschland

Wenn Sie alles richtig gemacht haben, erhalten Sie nun eine Status-SMS, die Ihnen Life-Tel II-M zuschickt. Dort wird Ihre neu programmierte Nummer und die Benachrichtigungsweise aufgeführt.

M-LifeTel 5.38 Alarm Anruf 1 0049795637889 Anruf 2

0049528765432 SMS 3 0049789876532

Andernfalls erhalten Sie eine Fehlermeldung.

3.9.3 Programmierung der Taste 3 (Anruffunktion)

Für die Programmierung der Taste 3 senden Sie nun folgende SMS von einem normalen Handy zum Life-Tel II-M mit folgendem Text:

**SET** (Abstand) **TEL** (Abstand) **0044781234567** (Abstand) **#1513**

Wenn Sie alles richtig gemacht haben, erhalten Sie nun eine Status-SMS, die

Ihnen Life-Tel II-M zuschickt. Dort wird Ihre neu programmierte Nummer aufgeführt.

M-LifeTel 5.38

Tel

#### 0044781234567

Andernfalls erhalten Sie eine Fehlermeldung.

3.9.4 Audio-Lautstärkenregelung und Ruftöne

Wie in allen anderen Mobiltelefonen, können Sie auch mit dem Life-Tel individuelle Ruftöne einstellen und eigene Lautstärkenregelungen vornehmen.

**SET** (Abstand) **AUDIO** (Abstand) **2** (Abstand) **0** (Abstand) **3** (Abstand) **9** (Abstand) **#1513**

Lautsprecher-Lautstärke [0-9] Mikrofon-Lautstärke [0-9] Rufton-Nummer [0-9] Rufton-Lautstärke [0-9] akustisches Signal (Buzzer)

 $0 =$  Mystery

- 1 = Deutsche Nationalhymne
- $2 =$ Mozart
- $3 =$ Strauss
- $4 =$  Puccini
- $5 =$  Vici
- 6 = schneller/kurze Signalfolge
- 7 = Life-Tel Rufton (Standard)
- 8 = kurze Signalfolge
- 9 = langgezogens Signal

# **Hinweise:**

Die Lautstärke sollte beim Lautsprecher und Mikrofon mit Sorgfalt geregelt werden; es ist nicht ratsam für beides zu hohe Lautstärken auszusuchen, dadurch könnten die Stimmen während der Verbindung stark beeinträchtigt und damit nicht verständlich übertragen werden. **Allgemeine Information:** "0" ist der kleinste und "9" ist der höchste Wert.

#### **1.1.1.3.9.5 Änderung des Gerätenamens (Name)**

Falls mehrere Produkte gleichzeitig betreiben werden, ist es empfehlenswert, jedem Gerät einen eigenen Namen zu geben. Auf diese Weise kann man Alarmmeldungen dem richtigen Gerät zuordnen.

Um Namensänderungen an Ihrem Gerät vorzunehmen, senden Sie folgenden SMS-Befehl: **SET** (Abstand) **NAME** (Abstand) **<neuer Name>** (Abstand) **#1513**

Beispiel: Umbenennung des Life-Tel II-M in "NEWNAME": **SET** (Abstand) **NAME** (Abstand) **NEWNAME** (Abstand) **#1513**

Die Bestätigungs-SMS sieht dann so aus:

NEWNAME 5.38

…………………..

…

Die maximale Länge des Gerätenamens beträgt 16 Zeichen. Das Zurücksetzen auf die Werkseinstellung ist mit folgendem Befehl möglich: **RESET** (Abstand) **NAME** (Abstand) **#1513**

3.9.6 Sprache einstellen (Befehl "LANGUAGE")

…

Mit diesem Befehl können Sie die Sprache des Gerätes einstellen.

**SET** (Abstand) **LANGUAGE** (Abstand) **<DE/EN>** (Abstand) **#1513** Beispiel:

**SET** (Abstand) **LANGUAGE** (Abstand) **DE** (Abstand) **#1513**

Zum Zurücksetzen auf Deutsch wird dieser Befehl benötigt:

**RESET** (Abstand) **LANGUAGE** (Abstand) **#1513**

Für diesen Befehl gibt es keinen TEST-Befehl.

3.9.7 Uhrzeit und Datum einstellen

Life-Tel II-M verfügt über eine interne Uhr. Damit Alarme richtig funktionieren (insbesondere der Zeitalarm) muss Life-Tel II-M wie folgt programmiert werden:

**SET** (Abstand) **TIME** (Abstand) **13** (Abstand) **45** (Abstand) **16** (Abstand) **10** (Abstand) **13** (Abstand) **#1513**

Uhrzeit (13:45 Uhr) und Datum (16.10.2013) eingestellt

M-LifeTel 5.38 Time: 13:45 Status: off CARE hours: Not defined CARE interval: 12 min Idle Alarm: 7 min Repeat Alarm: 0 min GPS: 0 min

## 3.9.8 Geräte-Status-Abfrage

Sie haben die Möglichkeit eine Uhrzeit (nur volle Stunden) zu programmieren, zu welcher Sie eine Status-SMS erhalten. Diese informiert Sie über den Batteriezustand und den GSM-Empfang usw. Der Statusbericht wird an alle Nummern versendet, die Sie programmiert haben.

## **Täglich:**

**SET** (Abstand) **STATUS** (Abstand) **INTERVAL** (Abstand) **13** (Abstand) **#1513 Uhrzeit (00- 23)**

**RESET** (Abstand) **STATUS** (Abstand) **INTERVAL** (Abstand) **13** (Abstand) **#1513**

## Einmalige Status-Abfrage

Wenn Sie kurz wissen wollen, was Sie programmiert haben oder noch nicht, dann senden Sie folgenden Befehl:

# **TEST** (Abstand) **STATUS** (Abstand) **#1513**

3.9.9 Abfrage der hinterlegten Telefonnnumnern bzw. SMS

mit folgeneden Befehl können Sie prüfen , was jeweils bei den Tasten hinterlegt wurde.

- **Taste 1: TEST PANIC #1513**
- **Taste 2: TEST ALARM #1513**
- **Taste 3: TEST TEL #1513**
- 3.10 Wahl der Alarmierungsart

Es gibt eine Möglichkeit, zwei Alarmarten für die Funktionen "PANIC" und "ALARM" zu wählen.

Dazu sollte man folgenden Befehl senden:

```
SET (Abstand) ALARMMODE (Abstand) 1 (Abstand) #1513
```
Das Gerät ruft alle Telefonnummern, die für die Funktion "PANIC" oder "ALARM" programmiert wurden, an, bis jede dieser Nummern den Anruf abnimmt.

**SET** (Abstand) **ALARMMODE** (Abstand) **2** (Abstand) **#1513**
Das Gerät ruft alle Telefonnummern, die für die Funktion "PANIC" oder "ALARM" programmiert wurden, an, bis eine dieser Nummern den Anruf abnimmt.

3.11 Änderung des Inhalts der erhaltenen Nachricht

Es gibt eine Möglichkeit, den Inhalt der erhaltenen SMS-Nachricht zu ändern. Um den Inhalt zu ändern, ist es notwendig, die Einstellungen der SMS-Nachricht zu ändern. Dazu senden Sie bitte folgenden Befehl:

**SET** (Abstand) **SMSCONFIG** (Abstand) **1** (Abstand) **1** (Abstand) **0** (Abstand) **#1513**

Erster Parameter – Wahl der Benachrichtigung per SMS

- 0 ein nicht editierbarer Text der SMS-Nachricht
- 1 ein editierbarer Text der SMS-Nachricht beliebiger Inhalt

Zweiter Parameter – Wahl der GPS-Koordinaten

- 0 keine Angabe der GPS-Koordinaten in der SMS-Nachricht
- 1 Angabe der GPS-Koordinaten in der SMS-Nachricht

Dritter Parameter – Wahl der Alarmart

- 0 keine Angabe zur ausgelösten Alarmart in der SMS-Nachricht
- 1 Angabe zur ausgelösten Alarmart in der SMS-Nachricht

Bei der Wahl einer editierbaren SMS-Nachricht kann man einen beliebigen Inhalt der Nachricht eintragen, die wir per SMS während des Alarms erhalten werden. Man soll darauf achten, dass die SMS-Nachricht maximal 160 Zeichen enthalten soll. Senden Sie bitte folgenden Befehl: **SET** (Abstand) **TEXT** (Abstand) **BELIEBIGER TEXT** (Abstand) **#1513**

Zwecks Löschung des Inhalts der SMS-Nachricht senden Sie bitte folgenden Befehl: **RESET**  (Abstand) **TEXT** (Abstand) **#1513**

### **4. Einsatzbereitschaft**

Wenn Sie alle vorigen Schritte durchgeführt haben, ist Ihr Notsignalgerät konfiguriert und einsatzfähig.

Im nächsten Kapitel erfahren Sie mehr über die Alarmfunktionen und wie Sie Life-Tel II-M effektiv einsetzen.

# **5. Life-Tel II-M im Betrieb**

## 5.1. Befestigung am Körper

Um das Life-Tel II-M richtig einzusetzen, ist die Lage von entscheidender Bedeutung. Deshalb ist im Lieferumfang eine Tasche, in der Sie das eingeschaltete Gerät am Oberarm tragen können.

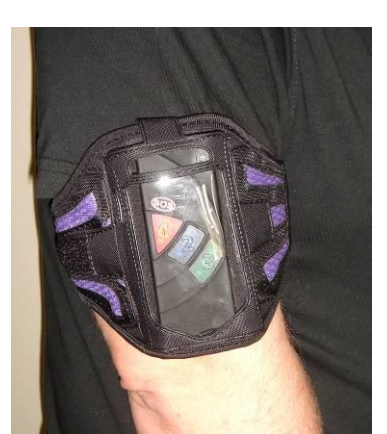

Dieses Gerät kann auch alternativ am Unterarm getragen werden. Dies setzt jedoch voraus, dass man den Winkel des Lagesensors verändert. Mehr zu den Sensoren finden Sie unter 5.4 und 5.6.4.

#### 5.2. Notruf willentlich absetzen

Im Notfall drücken Sie lediglich die rote Taste 1 bis diese aufleuchtet. Es folgt ein akustisches Signal und eine schnellere Blinkfolge, und der Alarm wird gemäß Ihrer im Kapitel 3.9. vorgenommenen Einstellungen ausgelöst (also als SMS versendet oder es erfolgt ein Anruf). Nach dem Anruf oder der SMS-Mitteilung gibt das Gerät etwa alle 10 Sekunden einen akustischen Dreiton-Alarm von sich und eine intervallartige schnelle Blinkfolge. Dies ist hilfreich bei der

Lokalisierung der in Not geratenen Person, falls diese nicht mehr selbst auf sich aufmerksam machen kann.

Wenn die Tastatur nicht gesperrt ist, dann kann man durch Ausschalten vom Life-Tel II-M diesen Alarm quittieren.

Ansonsten läßt sich der Alarm nur von einem anderen Handy durch den SMS-Befehl:

**QUIT** (Abstand) **ALARM** (Abstand) **#1513** beenden.

Beachten Sie bitte, wie bei allen Befehlen, dass sich zwischen den Wörtern ein Abstand befinden muss. Zwischen der Raute und der PIN-Nummer befindet sich kein Abstand. Achten Sie auch immer auf die korrekte PIN-Nummer. Mehr zum Thema Tastensperrung finden Sie im Kapitel 5.7.1.

M-LifeTel 5.38 Alarm: off Accu: 100% GSM: 78% GPS: off

Area: off

Guard: on 30s

Angle: on,Y 25s

Fall: off 10

Esc: on

Care: on

Lock: off

5.3. Notruf willensunabhängig absetzen

Life-Tel II-M ist mit einer Reihe von Alarmarten ausgestattet, die es ermöglichen bei einer Zustandsänderung der Person automatisch einen Notruf abzusetzen.

Dies beinhaltet folgende Alarmarten:

### 5.3.1 Lagealarm

Beim Lagealarm prüft Life-Tel II-M permanent, ob die eingestellte Position eingehalten wird. Am Oberarm getragen befindet sich das Gerät in senkrechter Position. Diese wird intern als Y bezeichnet. So ist das Gerät auch im Auslieferungszustand programmiert. Im Falle einer

Aktivierung durch Drücken der Taste 2 ist genau dieser Lagealarm in senkrechter Position aktiviert.

Andere Positionen entnehmen Sie folgender Abbildungen:

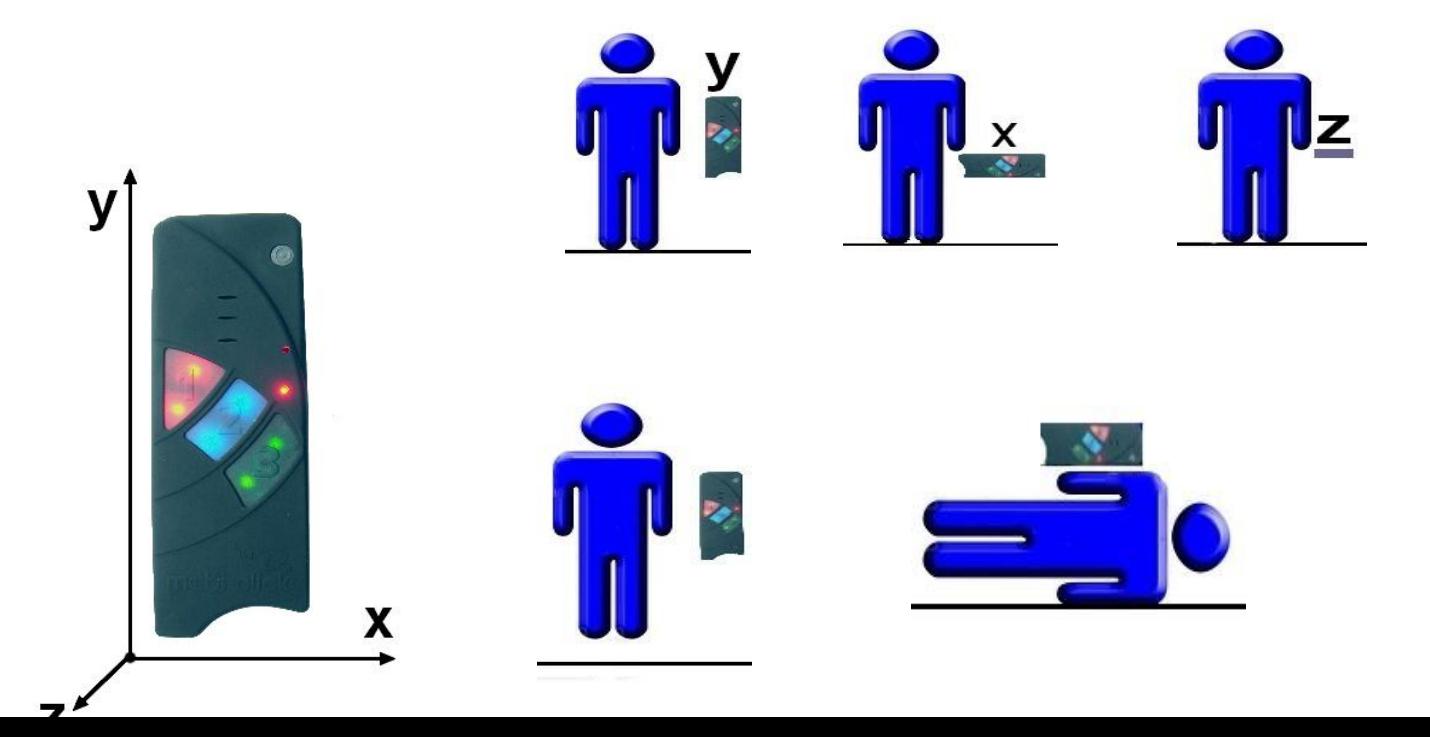

auf, dass die Position der Person bzw. des Armes länger als die definierte Zeit (im Auslieferungszustand 25 Sekunden) um mehr als 45° abweicht wird zunächst der Voralarm ausgelöst.

Der Voralarm wird durch intervallartiges Blinken und piepen der roten Taste signalisiert. Dieser Voralarm dauert im Auslieferungszustand längstens 15 Sekunden. Sollte die Situation keinen Notfall darstellen, hat der Nutzer in dieser Zeit die Möglichkeit seinen Arm wieder in eine senkrechte Position zu bringen und somit den Alarm zu quittieren. Für eine erneute Auslösung des Lagealarms ist wiederum eine Abweichung von 45° mit einer Dauer von mindestens 25 Sekunden notwendig.

Life-Tel II-M bietet die Möglichkeit, die Alarmzeit zu ändern.

Näheres dazu finden Sie im Kapitel 6.

Sollte der Voralarm nicht unterbrochen werden wird Alarm gemäß Ihrer im Kapitel 3.9. vorgenommenen Einstellungen ausgelöst (also als SMS versendet oder es erfolgt ein Anruf). Nach dem Anruf oder der SMS-Mitteilung gibt das Gerät etwa alle 10 Sekunden einen akustischen Dreiton-Alarm von sich und eine intervallartige schnelle Blinkfolge. Dies ist hilfreich bei der Lokalisierung der in Not geratenen Person, falls diese nicht mehr selbst auf sich aufmerksam machen kann.

#### 5.3.2 Ruhealarm GUARD (Totmannschaltung)

Dieser Alarm sorgt dafür, dass bei einer Bewegungslosigkeit des Gerätes (also des Nutzers) von einer Dauer von mehr als 30 Sekunden der Voralarm ausgelöst wird.

Während der Zeit des Voralarms (15 Sekunden) kann der Ruhealarm durch eine Bewegung des Armes wieder unterbochen werden.

Erst bei einer wiederholten Bewegungslosigkeit von mehr als 30 Sekunden wird wieder der Ruhealarm ausgelöst.

Life-Tel II-M bietet die Möglichkeit, die Zeit der Bewegungslosigkeit bis zum Voralarm zu ändern. Näheres dazu finden Sie im Kapitel 6.

Sollte der Voralarm nicht unterbrochen werden wird Alarm gemäß Ihrer im Kapitel 3.9. vorgenommenen Einstellungen ausgelöst (also als SMS versendet oder es erfolgt ein Anruf). Nach dem Anruf oder der SMS-Mitteilung gibt das Gerät etwa alle 10 Sekunden einen akustischen Dreiton-Alarm von sich und eine intervallartige schnelle Blinkfolge. Dies ist hilfreich bei der Lokalisierung der in Not geratenen Person, falls diese nicht mehr selbst auf sich aufmerksam machen kann.

#### 5.3.3 Zeitalarm (Care-Funktion)

Bei dem Zeitalarm erfolgt eine intervallartige Meldung (im Auslieferungszustand alle 12 Minuten) indem die rote, blaue und grüne Taste vom Life-Tel II-M blinkt und es gleichzeitig ein akustisches Signal von sich gibt.

Das signalisiert dem Nutzer, dass er (sofern es ihm gut geht und kein Notfall vorliegt) auf eine der beiden blinkenden Tasten drücken soll.

Geschieht dies nicht, wird für drei Intervalle der Ton fordernder.

Sollte dann immer noch kein Tastendruck erfolgt sein, wird Alarm gemäß Ihrer im Kapitel 3.9. vorgenommenen Einstellungen ausgelöst (also als SMS versendet oder es erfolgt ein Anruf). Nach dem Anruf oder der SMS-Mitteilung gibt das Gerät etwa alle 10 Sekunden einen akustischen Dreiton-Alarm von sich und eine intervallartige schnelle Blinkfolge. Dies ist hilfreich bei der Lokalisierung der in Not geratenen Person, falls diese nicht mehr selbst auf sich aufmerksam machen kann.

Auch hier bietet Life-Tel II-M die Möglichkeit, die Intervalldauer zu verändern.

Näheres dazu finden Sie im Kapitel 6.

Sie haben auch die Möglichkeit, anstelle eines Intervalls feste Uhrzeiten zu definieren. Auch diese Info´s finden Sie im Kapitel 6.

#### 5.3.4 Fluchtalarm

Im eingeschalteten Alarm bzw. Security-Modus überwacht Life-Tel II-M zusätzlich, ob es zu fluchtartigen bzw. hektischen Bewegungsabläufen kommt.

Wenn dies ca. 10 Sekunden lang der Fall ist, wird Voralarm ausgelöst.

Dieses wird durch das Blinken der roten und blauen Taste sowie einem Ton signalisiert.

In dieser Zeit hat der Nutzer die Möglichkeit durch Drücken einer dieser beiden Tasten, den Voralarm zu stoppen.

Sollte der Voralarm nicht unterbrochen werden wird Alarm gemäß Ihrer im Kapitel 3.9.

vorgenommenen Einstellungen ausgelöst.

Sie erhalten eine SMS-Meldung mit folgendem Text:

#### **"ALARM: Der Fluchtalarm wurde ausgelöst"**

Und die jeweiligen GPS-Koordinaten des Gerätes.

Sofern Sie es so eingestellt haben, auch einen zusätzlichen Anruf.

Nach dem Anruf oder der SMS-Mitteilung gibt das Gerät etwa alle 10 Sekunden einen akustischen Dreiton-Alarm von sich und eine intervallartige schnelle Blinkfolge. Dies ist hilfreich bei der Lokalisierung der in Not geratenen Person, falls diese nicht mehr selbst auf sich aufmerksam machen kann.

### 5.3.5 Verlustalarm

Wird Life-Tel II-M während des Alarm- bzw. Security-Modus aus der mitgelieferten

Bereitschaftstasche gerissen oder entfernt, wird wenige Sekunden danach Voralarm ausgelöst,

den Sie durch Drücken der blinkenden Taste beenden können.

Sollte der Voralarm nicht unterbrochen werden, wird Alarm gemäß Ihrer im Kapitel 3.9.

vorgenommenen Einstellungen ausgelöst.

Sie erhalten eine SMS-Meldung mit folgendem Text:

### **"ALARM: Der Verlustalarm wurde ausgelöst"**

Und die jeweiligen GPS-Koordinaten des Gerätes.

Sofern Sie es so eingestellt haben, auch einen zusätzlichen Anruf.

5.3.6 Alarm- bzw. Security-Modus (Taste 2)

Den Alarm-Modus können Sie entweder durch Drücken der Taste 2 aktivieren oder durch einen SMS-Befehl, den Sie von einem anderen Handy zum Life-Tel II-M schicken.

Der Befehl zum Aktivieren per SMS lautet:

**SET** (Abstand) **SECURITY** (Abstand) **#1513**

Solange der Alarm-Modus aktiv ist, blinkt die blaue Taste intervallartig etwa alle 5 Sekunden.

M-LifeTel 5.38 Alarm: off Accu: 100% GSM: 78% GPS: off Area: off Guard: on 30s Angle: on,Y 25s Fall: off 10 Esc: on

Care: on Lock: off

Um den Alarm-Modus zu beenden, drücken Sie entweder die Taste 2 erneut (es folgt ein schnelles Doppelblinken der blauen Taste) und der Modus ist beendet.

Wenn Sie den Alarm-Modus per SMS beenden wollen, senden Sie:

# **RESET** (Abstand) **SECURITY** (Abstand) **#1513**

Da es durchaus vorkommen kann, dass man versehentlich gegen die Taste 2 kommt (insbesondere bei körpernahen Arbeiten) empfehlen wir, den SMS-Modus zu bevorzugen und den Nutzer durch eine Notruf- bzw. Einsatzzentrale zu betreuen. Bei privater Nutzung entsprechen bspw. durch einen Angehörigen oder Betreuer. Dabei ist es sinnvoll, die Tastatur durch die betreuende Stelle / Person per SMS sperren zu lassen, damit es nicht zu einer versehentlichen Ausschaltung kommt.

Diesbezüglich lesen Sie bitte das wichtige Kapitel 5.7.

**Wichtig:** 

Während der Nutzer das Life-Tel II-M trägt, müssen potentielle Notrufe und Alarme jederzeit von einer versierten Person oder Stelle empfangen werden können, die schnelle und adäquate Hilfsmaßnahmen ergreifen!

Wenn der Aufenthaltsort nicht im Vorwege genau bekannt ist, ist eine Möglichkeit zur GPS-Standortermittlung unerläßlich!

5.3.7 Telefonfunktion (Taste 3)

Anrufen:

Über einen Druck auf Taste 3 kann jederzeit die eingespeicherte Telefonnummer angerufen werden, die Sie gemäß Kapitel 3.9.3 programmiert haben.

Anruf beenden:

Zum Beenden des Gesprächs drücken Sie erneut auf die Taste 3

Anruf annehmen:

Wenn Sie einen Anruf erhalten leuchtet die grüne Taste 3 auf und Sie nehmen das Gespräch mit einem Druck auf Taste 3 entgegen.

## **5.4 Sturzalarm (Fallsensor)**

Als Alternative zum Fluchtalarm haben Sie die Möglichkeit, einen Sturzalarm zu aktivieren. Beachten Sie jedoch, dass der gleichzeitige Betrieb beider Alarmarten nicht möglich ist. Die Aktivierung des Sturzalarms macht nur Sinn, wenn der Fluchtalarm für Sie nur eine sehr untergeordnete Bedeutung hat und der Sturzalarm entsprechend deutlich wichtiger ist. Beim Sturzalarm wird ein sturzähnliches Fallen des Life-Tel II-M und somit des Nutzers seitens des Sensors registriert.

Danach wird der Voralarm mit akustischem Signal und zeitgleicher Blinkfolge der Tasten angezeigt. Wahrend des Voralarms können Sie durch Drücken der leuchtenden Taste(n) diesen wieder beenden, wenn kein Notfall vorliegt.

Wird der Voralarm nicht beendet bekommen Sie vom Life-Tel II-M Meldung(en) gemäß Ihrer im Kapitel 3.9. vorgenommenen Einstellungen.

Sie aktivieren den Sturzalarm mit folgendem SMS-Befehl, den Sie von einem anderen Handy zum Life-Tel II-M schicken:

**SET** (Abstand) **FALL** (Abstand) **10** (Abstand) **#1513**

Wobei hier die 10 für die empfohlene Empfindlichkeit des Sensors steht.

Sie können jedoch die Sensibilität auf einer Stufe von 1 bis 20 einstellen.

Wobei zu beachten ist, dass die Stufe 1 weniger sensitiv ist und Stufe 20 sehr sensitiv ist.

Das Prüfen und Versenden sollte immer nur in der Armtasche erfolgen.

Falls Sie die Gürteltasche bevorzugen, dann prüfen und verwenden Sie Life-Tel 2 in der Gürteltasche.

Ausschalten können Sie den Sturzalarm mit dem Befehl:

**RESET** (Abstand) **FALL** (Abstand) **#1513**

Die Abfrage der Emfindlichkeit erfolgt durch den SMS-Befehl:

**TEST** (Abstand) **FALL** (Abstand) **#1513**

M-LifeTel 5.38

Alarm: off

Accu: 100%

GSM: 78%

GPS: off

Area: off

Guard: on 30s

Angle: on,Y 25s

Fall: off 10

Esc: on

Care: on

Lock: off

### **5.5 GPS-Zonenalarm**

Das Life-Tel II-M kann zur Zonen-Überwachung verwendet werden. Nach der Programmierung der zugelassenen Zone(n) (max. 10) und nach der Aktivierung des Alarm-Modus ("ENABLE") wird bei jeder Überschreitung der zugelassenen Zone(n) eine SMS-Alarmmeldung mit der aktuellen GPS-Koordinaten an alle gespeicherten Telefonnummern geschickt.

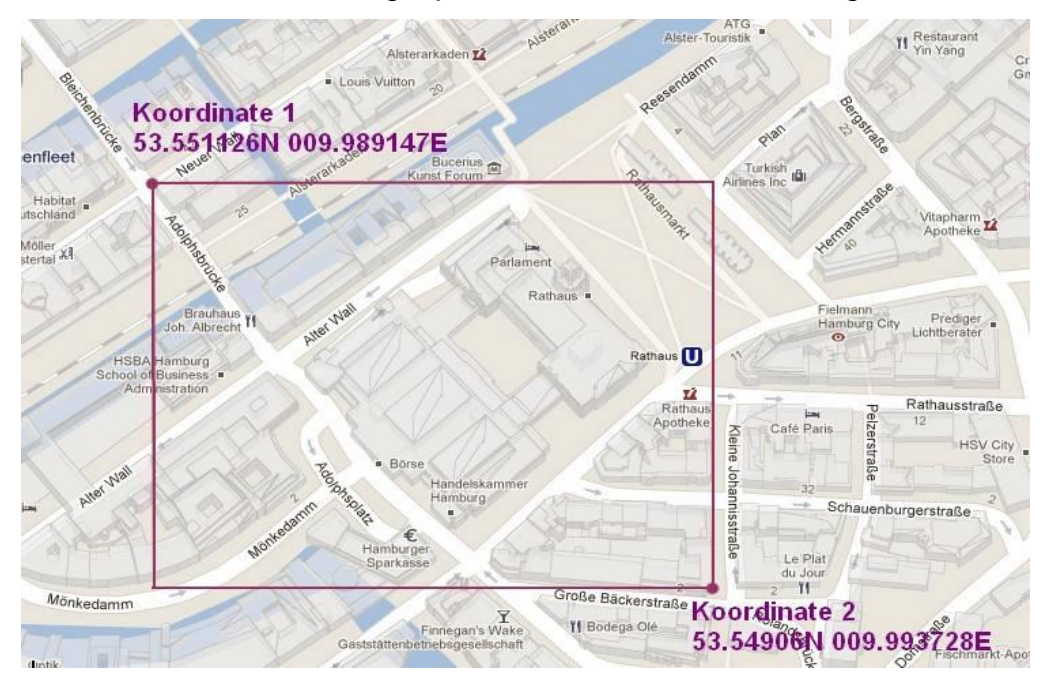

# **5.5.1 Programmierung der Zonen**

Zur Programmierung der Zonen dient der SMS-Befehl:

**SET GPSZONE** (Abstand) **<Breitengrad1>** (Abstand) **<Längengrad1>** (Abstand)

**<Breitengrad2>** (Abstand) **<Längengrad2>** (Abstand) **#1513**

Breitengrad1 = obere Grenze (Richtung Norden)

Breitengrad2 = untere Grenze (Richtung Süden)

Längengrad1 = linke Grenze (Richtung Westen)

Längengrad2 = rechte Grenze (Richtung Osten)

Format der Dateneingabe:

Breitengrad – gg.mmmmmmN gg – Grad, mmmmmm

z.B.: 53.551126N 53.54906N

Längengrad – ggg.mmmmmmE ggg – Grad, mmmmmm

z.B.009.989147E 009.993728E

Achten Sie darauf, dass Sie fehlende Zahlen mit "0" auffüllen.

Beispiel: z.B. 3° 3.23'E = 003.032300E

Beispiel:

Wenn Sie eine bestimmte Zone überwachen möchten, geben Sie die Daten ein, wie am folgenden Beispiel zu erkennen:

**SET** (Abstand) **GPSZONE** (Abstand) **49.548909N** (Abstand) **011.925659E** (Abstand) **49.54249N** 

(Abstand) **011.952481E** (Abstand) **#1513**

Als Rückmeldung bekommen Sie:

GPS Zone: 1/1 <---- Nummer der Zone

Breitengrad:

53.551126N 53.54906N

Laengengrad:

009.989147E 009.993728E

Achten Sie darauf, dass bei jedem Befehl "SET GPSZONE" eine neue Zone hinzugefügt wird.

M-LifeTel 5.38

Monitoring: off

GPS Zone:1/0 Latitude:

53.551126N 53.54906N

Longitude:

009.989147E 009.993728E

Falls das Speicherlimit erreicht wird, erhalten Sie eine Fehlermeldung.

# **5.5.2 Löschen von programmierten Zonen**

Zum Löschen einer einzelnen Zone dient der folgende Befehl: **RESET** (Abstand) **GPSZONE** (Abstand) **<Nr. der Zone>** (Abstand) **#1513**

# **5.5.3 Prüfen einer programmierten Zone**

Um die programmierte Zone in dem bestimmten Standort zu prüfen, verwenden Sie den SMS-Befehl:

**TEST** (Abstand) **GPSZONE** (Abstand) **<Nr. der Zone>** (Abstand) **#1513**

Nr. der Zone = Werte von 1 bis 10

Beispiel:

**TEST** (Abstand) **GPSZONE** (Abstand) **3** (Abstand) **#1513** Antwort-SMS:

M-LifeTel 5.38 GPS Zone: 1/1 Breitengrad: 53.551126N 53.54906N Laengengrad: 009.989147E 009.993728E

Sie können mehrere Zonen zu einem Korridor zusammenfügen.

Die Grenzen der Zonen verlaufen entlang der angegebenen Längen- und Breitengrade. Diagonale Zonen können nicht angegeben werden.

Die Zonen müssen dabei einander überlappen, sofern diese zu einem Korridor zusammengehören.

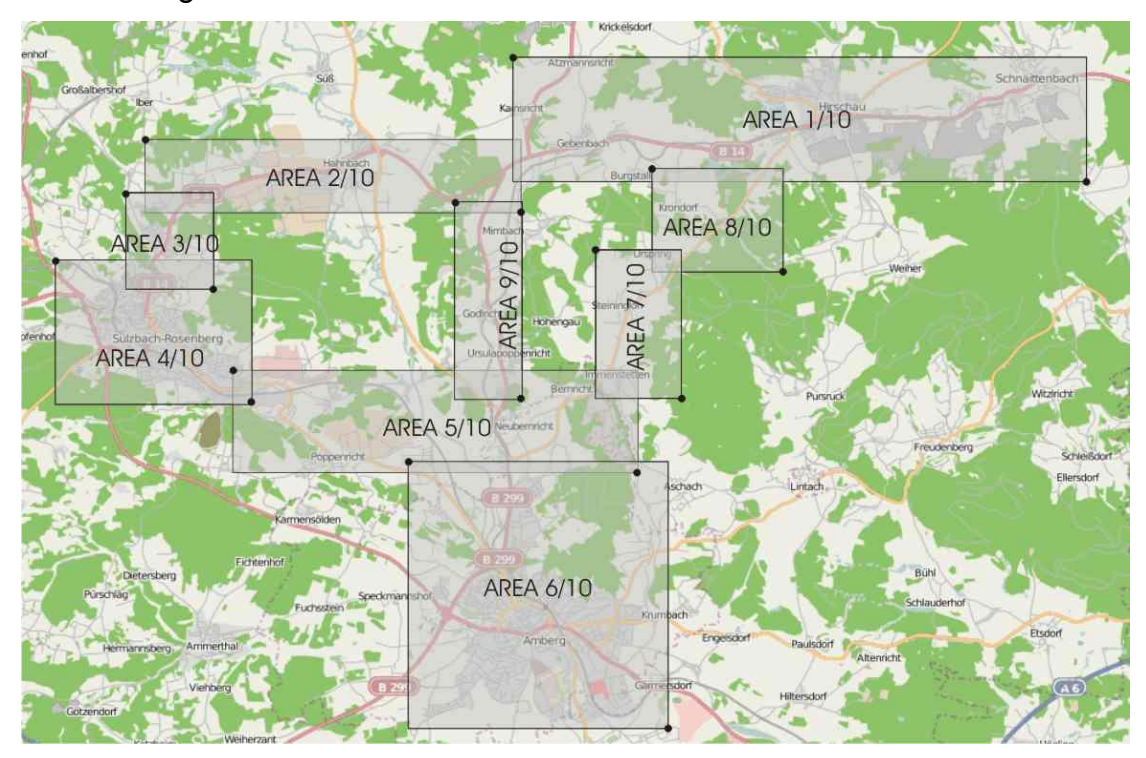

61

### **5.6 Technische Alarme**

Zur Überwachung der technischen Funktionsfähigkeit vom Life-Tel II-M gibt es vier Alarmarten. Diese Alarme funktionieren nur dann, wenn das Gerät im Alarm- (Security)-Modus betrieben wird.

### **5.6.1 Akku-Alarm**

Bereits bei etwa 33% verbleibender Akkuleistung gibt Life-Tel II-M durch ein optisches (rot blinkende LED 2) und akustisches Signal am Gerät dem Nutzer zu verstehen, dass es an der Zeit ist, den Akku wieder zu laden.

Sollte bei etwa 21% Akkuleistung immer noch kein Ladevorgang stattgefunden haben, sendet Life-Tel II-M an die eingespeicherten SMS-Rufnummern eine Akku-Alarmmeldung mit folgendem Text:

# **Technischer Alarm (1): Akku ist bald leer (X % Akkuleistung)**

Das X steht für die verbleibende Akkuleistung.

## **5.6.2 GSM-Empfangsalarm**

Sollte der Netzempfang auf einen kritischen Wert absinken, sendet Life-Tel II-M an die eingespeicherten SMS-Rufnummern eine GSM-Alarmmeldung mit folgendem Text:

# **Technischer Alarm (2): GSM-Netz-Empfang ist zu schwach (Empfang bei**

**X %)**

Das X steht für die Empfangsleistung.

In solchen Fällen ist es ratsam mit dem Nutzer vom Life-Tel II-M zu sprechen und ihn

aufzufordern, sich wieder in einen Bereich mit besseren Empfang zu begeben.

**Hinweis:** Bei zu schwachem Empfang ist eine Notsignalübertragung nicht mehr möglich und somit die Überwachung des Nutzers nicht mehr gewährleistet!

### **5.6.3 GPS-Empfangsalarm**

Sollte der GPS-Empfang auf einen kritischen Wert absinken, sendet Life-Tel II-M an die eingespeicherten SMS-Rufnummern eine GPS-Alarmmeldung mit folgendem Text:

# **Technischer Alarm (3): GPS-Signal ist zu schwach (Sat: X)**

Das X steht für die Anzahl von gefundenen Satelliten.

**Hinweis:** Bei zu wenigen oder keinen gefundenen Satelliten ist eine Standortbestimmung mangels Koordinaten nicht möglich.

Der beste GPS-Empfang ist unter freiem Himmel. In Gebäuden eher in Fensternähe.

#### **5.6.4 Sensor-Alarm**

Sollte ein Defekt des Sensors vorliegen, sendet Life-Tel II-M an die eingespeicherten SMS-Rufnummern eine Sensor-Alarmmeldung mit folgendem Text:

### **Technischer Alarm (4): Sensor defekt / ohne Funktion**

Im Falle eines Sensor-Alarms ist eine Überwachung des Nutzers nicht mehr gegeben. Bitte beachten Sie in diesem Falle etwaige Vorschriften bspw. für Einzelarbeitsplätze. Für diesen Fall sollte man überlegen, ob es nicht Sinn macht ein Ersatzgerät zur Verfügung zu haben.

#### **5.7 Externe Betreuung / Notrufzentrale**

Die vielfältigen Möglichkeiten, Life-Tel II-M per SMS zu konfigurieren, den Alarm-Modus ein- oder auszuschalten sowie Statusabfragen zu tätigen sind für die externe Betreuung sehr hilfreich.

Bei einer betrieblichen Nutzung muss eine fachkundige Stelle oder Person den Einsatz vom Life-Tel II-M begleiten.

Dies beinhaltet u.a. die regelmäßige Überprüfung der Funktionsfähigkeit, die Gewährleistung der Akkuladung und den Empfang von Alarmmeldungen sowie die schnelle und angemessene Reaktion darauf.

#### **5.7.1 Tastensperre**

Ein wichtiger Punkt ist die Sperrung der blauen Taste (2) sowie des Ein- und Ausschalters gegen versehentliches Ausschalten.

Nachdem Sie das Life-Tel II-M eingeschaltet in der Bereitschaftstasche dem Nutzer übergeben haben, ist es ratsam die o.g. Tasten durch die betreuende Person oder Stelle zu sperren. Dazu nutzen Sie folgenden SMS-Befehl:

**SET** (Abstand) **LOCK** (Abstand) **#1513**

Nun ist die blaue Taste und die ON/OFF-Taste gesperrt. Der Nutzer kann aber nach wie vor Taste 1 (SOS-Taste) und die Taste 3 (Telefonieren) nutzen. Auch während der Tastensperre können Sie per SMS den Alarm (Security) Modus ein- und ausschalten und Statusabfragen machen. Um die Tastensperre wieder zu deaktivieren senden Sie diesen SMS-Befehl: **RESET** (Abstand) **LOCK** (Abstand) **#1513**

#### **6. Alarm-Einstellungen und Anpassungen**

Bei den Alarmarten haben Sie die Möglichkeit, Anpassungen vorzunehmen bzw. einzelne Alarm zu aktivieren oder zu deaktivieren.

Falls Sie dieses Gerät betrieblich einsetzen empfehlen wir dies in Abstimmung mit dem Sicherheitsbeauftragten zu tun bzw. bestehende Vorschriften einzuhalten.

6.1 Lagealarm-Einstellungen SMS-Befehle für den Lagealarm:

6.1.1 Lagealarm einschalten (in der werksseitigen Auslieferung ist dieser bereits eingeschaltet): **SET** (Abstand) **ANGLE** (Abstand) **#1513**

6.1.2 Lagealarm ausschalten

**RESET** (Abstand) **ANGLE** (Abstand) **#1513**

### 6.1.3 Normalposition festlegen

Im Auslieferungszustand ist die senkrechte Position voreingestellt. Diese wird mit Y bezeichnet. Das Life-Tel II-M lässt auch noch zwei andere Positionen als Normalposition zu. Hier einmal die Übersichten:

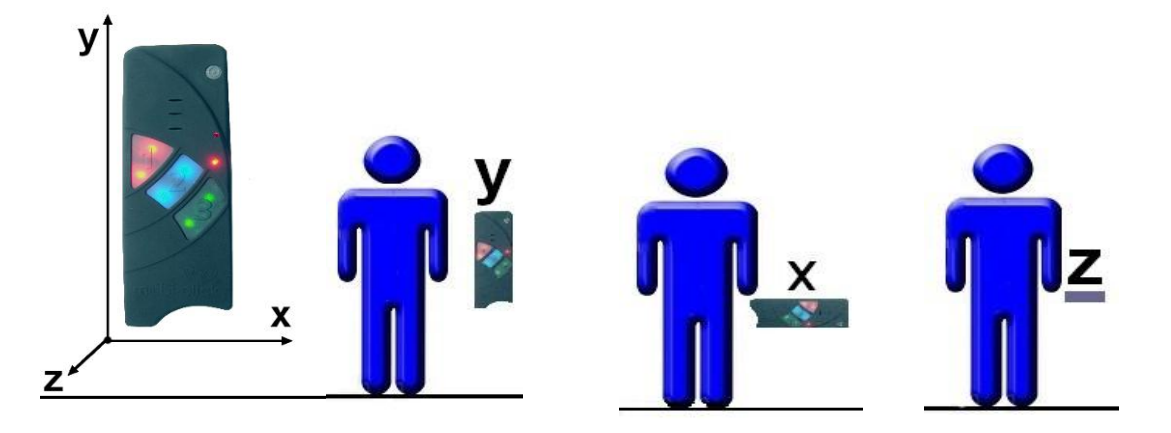

Zum besseren Verständnis: In der Position Z liegt das Gerät flach auf einer waagerechten Ebene mit der Tastatur nach oben.

SMS-Befehl zur Festlegung der Normalposition:

**SET** (Abstand) **ANGLE** (Abstand) **<Position>** (Abstand) **#1513**

Wobei hier die <Position> mit dem jeweiligen Lageparameter zu ersetzen ist.

Beispiel: **SET** (Abstand) **ANGLE** (Abstand) **Z** (Abstand) **#1513**

6.1.4 Alarmzeit des Lagealarms festlegen

Auch die Dauer der Winkeländerung bis zum Voralarm können Sie festlegen. Bei der werksseitigen Auslieferung sind es 25 Sekunden.

Sie können die Zeit mit folgendem SMS-Befehl einstellen, indem Sie auch die Normalposition mit angeben:

**SET** (Abstand) **ANGLE** (Abstand) **<Position>** (Abstand) **<Time>** (Abstand) **#1513**

Beispiel für 60 Sekunden in senkrechter Position:

**SET** (Abstand) **ANGLE** (Abstand) **Y** (Abstand) **60** (Abstand) **#1513**

Die Zeit lässt sich von 2 bis 90 Sekunden einstellen.

6.2 Ruhealarm-Einstellungen SMS-Befehle für den Ruhealarm:

6.2.1 Ruhealarm einschalten (in der werksseitigen Auslieferung ist dieser bereits eingeschaltet): **SET** (Abstand) **GUARD** (Abstand) **#1513**

#### 6.2.2 Ruhealarm ausschalten

**RESET** (Abstand) **GUARD** (Abstand) **#1513**

6.2.3 Alarmzeit festlegen

Sie können mit folgendem SMS-Befehl die Zeit der ausbleibenden Bewegung bis zum Voralarm festlegen:

**SET** (Abstand) **GUARD** (Abstand) **<Time>** (Abstand) **#1513**

Wobei hier <Time> gegen eine Zeitangabe in Sekunden ausgetauscht wird.

Beispiel bei 60 Sekunden:

**SET** (Abstand) **GUARD** (Abstand) **60** (Abstand) **#1513** 

6.3 Zeitalarm-Einstellungen

Beim Zeitalarm gibt es zwei Möglichkeiten, eine Bestätigung des Nutzers zu fordern, dass es ihm gut geht. Entweder mittels eines Intervalls oder nach festen Uhrzeiten.

Gemäß der werksseitigen Voreinstellungen ist der Zeitalarm per Intervall aktiviert, der alle 12 Minuten die Bestätigung mittels Tastendruck fordert.

6.3.1 Zeitalarm-Intervall einschalten

**SET** (Abstand) **CARE** (Abstand) **INTERVAL** (Abstand) **<Time>** (Abstand) **#1513**

Für den Parameter <Time> setzen Sie eine Zeit in Minuten ein.

Beispiel für alle 30 Minuten:

**SET** (Abstand) **CARE** (Abstand) **INTERVAL** (Abstand) **30** (Abstand) **#1513**

6.3.2 Zeitalarm-Intervall ausschalten **RESET** (Abstand) **CARE** (Abstand) **#1513**
6.3.3 Zeitalarm mit festen Uhrzeiten einschalten

**SET** (Abstand) **CARE** (Abstand) **HOUR** (Abstand) **<Time1>** (Abstand) **<Time2>** (Abstand) **<Time3>** (Abstand) **#1513**

Für die Parameter <TimeX> setzen Sie feste Uhrzeiten mit zwei Ziffern ein. Bis zu 8 feste Zeiten (volle Stunden) können programmiert werden.

Beispiel für 9 Uhr, 11 Uhr und 13 Uhr:

**SET** (Abstand) **CARE** (Abstand) **HOUR** (Abstand) **09** (Abstand) **11** (Abstand) **13** (Abstand) **#1513**

M-LifeTel 5.38 Zeit: 07:22 Schutzzeit: 09 11 13 Schutzzeit interval: 12 min

6.3.4 Zeitalarm (feste Uhrzeiten) ausschalten

**RESET** (Abstand) **CARE** (Abstand) **#1513**

6.4 Fluchtalarm-Einstellungen SMS-Befehle für den Fluchtalarm:

6.4.1 Fluchtalarm einschalten (in der werksseitigen Auslieferung ist dieser bereits eingeschaltet):

## **SET** (Abstand) **ESCAPE** (Abstand) **#1513**

- 6.4.2 Fluchtalarm ausschalten
- **RESET** (Abstand) **ESCAPE** (Abstand) **#1513**

### 6.5 Alarm-Wiederholung

Um für mehr Sicherheit im Alarmfall zu sorgen, kann man die Alarmauslösung so einstellen, dass sich ein bereits abgesetzter Alarm wiederholt.

Je nach Anforderung kann man eine Zeit von 0 bis 60 Minuten einstellen.

#### 6.5.1 Alarm-Wiederholung einschalten

**SET** (Abstand) **REPEAT** (Abstand) **<Minuten>** (Abstand) **#1513**

Ein Beispiel für eine Wiederholung alle 10 Minuten: **SET** (Abstand) **REPEAT** (Abstand) **10** (Abstand) **#1513**

6.5.2 Alarm-Wiederholung ausschalten **RESET** (Abstand) **REPEAT** (Abstand) **#1513**

## **7. Technische Alarm-Einstellungen**

7.1 GSM-Alarm-Einstellungen SMS-Befehle für den GSM-Alarm:

7.1.1 GSM-Schwellenwert anpassen

Sie haben die Möglichkeit, den Schwellenwert für einen GSM-Alarm nach Ihren Wünschen bzw. Erfordernissen anzupassen.

Einstellbar ist ein Wert von 10% bis 90%, bei dem Life-Tel II-M einen Alarm versendet.

**SET** (Abstand) **GSMALARM** (Abstand) **<Wert>** (Abstand) **#1513**

Beispiel für 30%:

**SET** (Abstand) **GSMALARM** (Abstand) **30** (Abstand) **#1513**

Bei Unterschreitung von 30 % wird Alarm ausgelöst.

7.1.2 GSM-Alarm ausschalten **RESET** (Abstand) **GSMALARM** (Abstand) **#1513** 7.2 GPS-Alarm-Einstellungen SMS-Befehle für den GPS-Alarm:

7.2.1 GPS-Schwellenwert anpassen

Sie haben die Möglichkeit, den Schwellenwert für einen GPS-Alarm nach Ihren Wünschen bzw. Erfordernissen anzupassen.

Einstellbar ist ein Wert von 1 bis 60 Minuten.

Definition: Wenn nach X Minuten nicht genügend Satellitendaten zur Verfügung stehen, um

brauchbare Koordinaten zu liefern, sendet Life-Tel II-M einen Alarm.

**SET** (Abstand) **GPSALARM** (Abstand) **<Wert>** (Abstand) **#1513**

Beispiel für 10 Minuten:

**SET** (Abstand) **GPSALARM** (Abstand) **10** (Abstand) **#1513**

Bei Überschreitung von 10 Minuten wird Alarm ausgelöst.

7.2.2 GPS-Alarm ausschalten

**RESET** (Abstand) **GPSALARM** (Abstand) **#1513**

### 8. Positionsbestimmung

Mit Hilfe des GPS-Empfängers kann die aktuelle GPS-Position ermittelt werden. Desweiteren hat der Benutzer die Möglichkeit sich informieren zu lassen, sobald das Produkt einen vorher definierten (erlaubten) Bereich verlässt. Alle Funktionen im Zusammenhang mit der Positionsbestimmung werden im folgenden Text erklärt.

Zuerst ein paar technische Hinweise:

- Je nach Position des GPS-Empfängers, einer Sichtverbindung zum Himmel und der aktuellen Wettersituation kann es bis zu 5 Minuten dauern, bis eine GPS-Ortung durchgeführt werden kann.
- Die Zeit bis zur ersten Positionserkennung kann durch eine optimierte Position des Empfängers reduziert werden.
- Innerhalb der ersten 30 Minuten nach der Positionsermittlung können die GPS-Positionsdaten eine höhere Abweichung haben. Dies hängt mit dem GPS-Signal zusammen, welches für eine hohe Genauigkeit Korrekturdaten benötigt. Diese sind dem GPS-Signal überlagert und werden in der Regel alle 30 Minuten einmal übertragen.

## 8.1 Allgemeine GPS-Ortung (GPS)

Wenn Sie GPS ein- oder ausschalten wollen, müssen Sie folgende Befehle verwenden:

## **Einschalten SET** (Abstand) **GPS** (Abstand) **#1513**

## **Ausschalten RESET** (Abstand) **GPS** (Abstand) **#1513**

Mit dem folgenden Befehl werden die aktuellen GPS-Koordinaten abgefragt und ohne Auswertung in einer Antwort-SMS zurück geschickt. Bei diesem Befehl müssen Sie sich um die Auswertung der Koordinaten kümmern, z.B. indem die Koordinaten in einem Routenplaner oder auf Webseite mit Kartenmaterial eingegeben werden.

Der Befehl dazu lautet:

**TEST** (Abstand) **GPS** (Abstand) **#1513**

Beispiel einer Rückantwort:

M-LifeTel 5.38

Zeit: 12:26:52

Breitengrad: 52.235381N Laengengrad: 021.12073E Hoehe ueber N.N.: 98.0m Anzahl der Sateliten: 05

8.2 Zusendung eines Weblinks mit GPS-Position (GPSMAP) Wenn Sie über ein Mobiltelefon mit Internetverbindung verfügen, können Sie sich die aktuellen GPS-Koordinaten über einen Weblink zu einem einstellbaren Kartenmaterial-Anbieter anzeigen lassen. Dadurch kann die aktuelle Position direkt angezeigt werden.

Der Befehl zu dieser Funktion lautet:

**TEST** (Abstand) **GPSMAP** (Abstand) **#1513**

Beispiel der Rückantwort:

M-LifeTel 5.48

13:01

[http://maps.google.com/maps/api/staticmap?center=5223458,2112536&zoom=15&size=270x250](http://maps.google.com/maps/api/staticmap?center=5223458,2112536&zoom=15&size=270x250&markers=+52.23458,+021.12536&sensor=false) [&markers=+52.23458,+021.12536&sensor=false](http://maps.google.com/maps/api/staticmap?center=5223458,2112536&zoom=15&size=270x250&markers=+52.23458,+021.12536&sensor=false)

Nachdem Sie den Link anklicken, sehen Sie auf dem Display Ihres Mobiltelefons, wo sich das Gerät befindet.

## **Zoom und Map-Anbieter wechseln:**

Es stehen zwei Map-Anbieter zur Verfügung, wobei zudem ein bestimmter Zoom-Modus engestellt werden kann.

Zum Wechseln wird der folgende Befehl benötigt:

**SET** (Abstand) **GPSMAP** (Abstand) **<NR.>** (Abstand) **#1513**

Der Parameter "NR" hat folgende Bedeutung:

- 0 OSM Karte, Standard Zoom (Grundeinstellung)
- 1-6 OSM Karte, mit unterschiedlichen Zoomwerten
- 100 GoogleMaps mit aktualisiertem Link-Format
- 101-106 GoogleMaps mit unterschiedlichen Zoomwerten

Als Antwort bekommen Sie eine SMS mit dem neuen Link.

Bei GoogleMaps wird nur das Kartenbild dargestellt ohne Steuerungsmöglichkeiten. Dafür kann diese Seite auch von älteren Handys angezeigt werden.

Die verlinkte Website von OpenStretMap.org benötigt einen aktuellen Internetbrowser zur Anzeige und Steuerung des Kartenmaterials. Daher wird hier ein aktuelles Smartphone benötigt. Bei beiden Varianten wird eine Internet-Verbindung über das Handy benötigt.

8.3 GPS-Aktivierungs-Link in der SMS-Alarm

Um den GPS-Link via Google-Maps zu erhalten, nutzen Sie folgenden Befehl:

**SET** (Abstand) **GPSMAPALARM** (Abstand)**ON**(Abstand) **#1513**

Die Antwort des SMS-Alarms sieht dann exemplarisch wie folgt aus:

M-LifeTel 5.48

Der Lageralarm wurde ausgelöst 12:35 <https://www.google.com/maps/search/52.5249295,13.5303764/@52.5249295,13.5303764,17z>

Sollten sie es vorziehen GPS Koordinaten an Stelle des Googlemap-Links zu erhalten, können Sie den SMS Alarm-Text über folgenden Befehl anpassen:

**SET** (Abstand) **GPSMAPALARM** (Abstand)**OFF**(Abstand) **#1513**

Die Alarm-SMS liest sich dann (exemplarisch) wie folgt:

M-LifeTel 5.48

Der Lageralarm wurde ausgelöst Kooordinaten: Breit: 52.5249295N Laenge: 13.5303764

8.4 Automatische Übermittlung (GPS, GPSMAP, Sonderfunktion)

Es besteht die Möglichkeit, sich automatisch mehrere GPS-Koordinaten oder Map-Links zusenden

zu lassen. Dadurch ist die Darstellung des Bewegungsverlaufs der betreuten Person möglich.

Für diesen Fall ist folgender Befehl zu verwenden.

**TEST** (Abstand) **GPS** (Abstand) **<Zeit>** (Abstand) **<Menge>** (Abstand) **#1513**

**Oder** 

**TEST** (Abstand) **GPSMAP** (Abstand) **<Zeit>** (Abstand) **<Menge>** (Abstand) **#1513**

Der Parameter "Zeit" hat folgende Bedeutung:

1-249:Zeit in Minuten zwischen den Meldungen

250: 30 Sekunden

251: 15 Sekunden

Der Parameter "Menge" steht für maximale Anzahl an SMS-Meldungen, die gesendet werden (Einstellbereich 1-1000).

Beispiel:

**TEST** (Abstand) **GPS** (Abstand) **2** (Abstand) **3** (Abstand) **#1513**

Das Gerät sendet drei SMS-Nachrichten in einem Abstand von zwei Minuten mit der aktuellen GPS-Position.

```
TEST (Abstand) GPSMAP (Abstand) 2 (Abstand) 3 (Abstand) #1513
```
Das Gerät sendet drei SMS-Nachrichten in einem Abstand von zwei Minuten mit dem Eintrag der Position der betreuten Person in einer Landkarte.

Für den Fall, dass die automatische Übermittlung der GPS-Daten beendet werden soll, ist folgender Befehl an das Gerät zu senden:

**RESET** (Abstand) **TESTGPS** (Abstand) **#1513**

8.5 Energiesparmodus (GPSSAVE)

Wenn das Gerät an eine externe Spannungsquelle angeschlossen ist, wird der aktuelle Standort jede Sekunde geprüft.

Um im Akkubetrieb Energie zu sparen, schaltet sich der GPS-Empfänger automatisch aus und wird nur 1x in der Stunde aktiviert. Falls das Produkt seine Position ändert (Änderung der GSM-Funkzelle BTS) oder das Gerät einen Befehl "TEST GPS" bekommt, wird der aktuelle GPS-Standort sofort aktualisiert.

Der Benutzer hat die Möglichkeit, die Zeitspanne zwischen den automatischen Aktualisierungen im Energiesparmodus zu verändern:

**SET** (Abstand) **GPSSAVE** (Abstand) **<Zeit>** (Abstand) **#1513**

Der Parameter "Zeit" steht hier für die Zahl in Minuten (1……250). Bei der Einstellung "0" wird der GPS-Empfänger nicht ausgeschaltet.

Die Akkulaufzeit wird sehr stark von dieser Einstellung beeinflusst. Wenn z.B. die Abschaltung des GPS-Empfängers ausgeschaltet wird (GPSSAVE = 0), dann reduziert sich die Akkulaufzeit auf wenige Stunden.

### **Auf Werkseinstellung zurücksetzen:**

Senden Sie folgenden Befehl, um die Werkseinstellung wieder herzustellen (60 Minuten): **RESET** (Abstand) **GPSSAVE** (Abstand) **#1513**

### **Einstellungen prüfen:**

Die vorgenommenen Einstellungen können über folgenden Befehl überprüft werden:

**TEST** (Abstand) **GPSSAVE** (Abstand) **#1513**

## 8.6 Programmieren der GPS-Zone

Das Produkt kann zur Zonen-Überwachung verwendet werden. Nach der Programmierung der zugelassenen Zone(n) (max. 10) und nach der Aktivierung des Alarm-Modus ("ENABLE") wird bei jeder Überschreitung der zugelassenen Zone(n) eine Alarmmeldung mit den aktuellen GPS-Koordinaten an alle gespeicherten Telefonnummern gesendet.

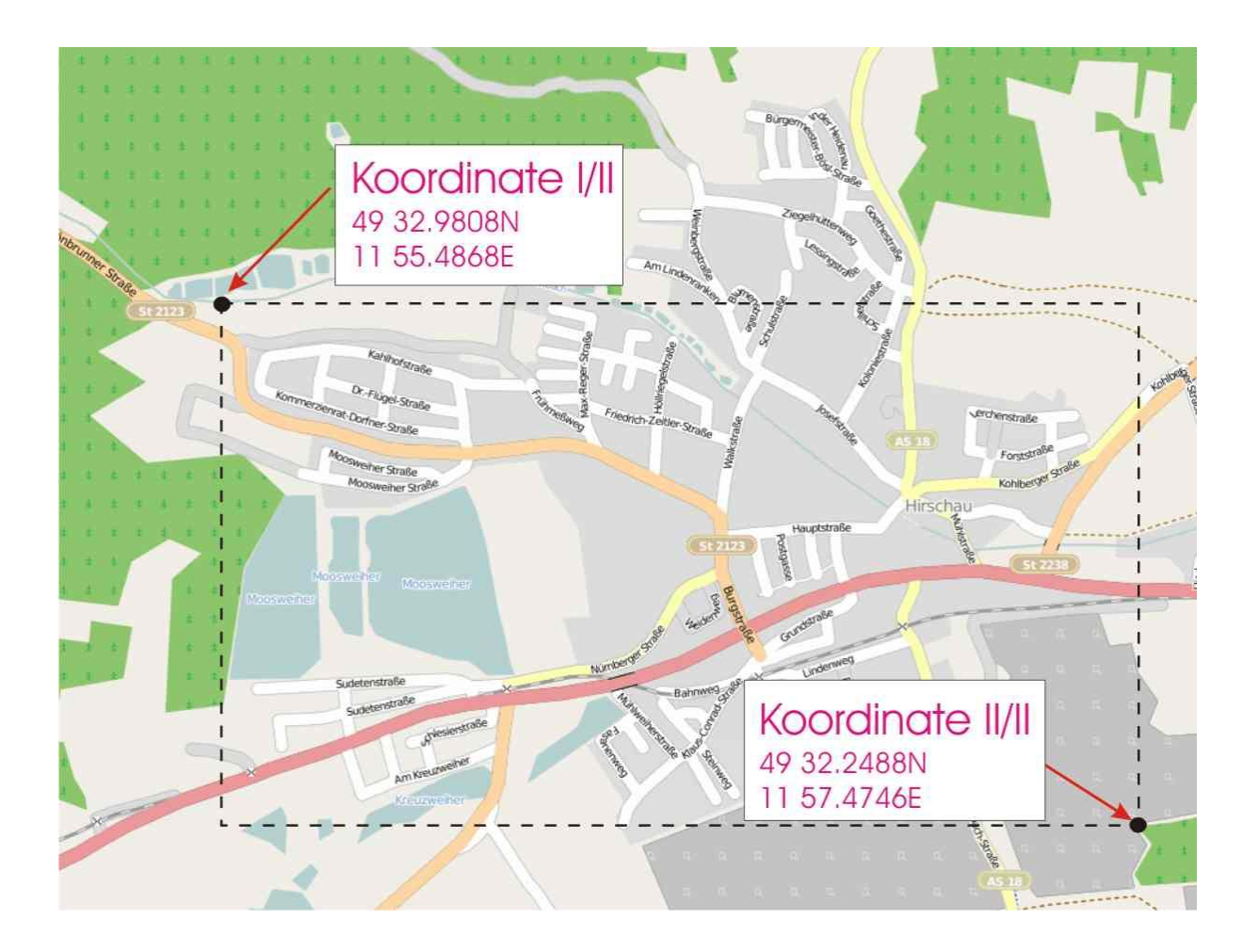

Zum Programmieren der Zonen ist folgender Befehl zu verwenden:

**SET** (Abstand) **GPSZONE** (Abstand) **<Breitengrad 1>** (Abstand) **<Längengrad1>** (Abstand) **<Breitengrad2>** (Abstand) **<Längengrad2>** (Abstand) **#1513**

Breitengrad 1 = obere Grenze (Richtung Norden)

Breitengrad 2 = untere Grenze (Richtung Süden)

Längengrad 1 = linke Grenze (Richtung Westen)

Längengrad 2 = rechte Grenze (Richtung Osten)

Im folgenden Beispiel ist das Format der Dateneingabe dargestellt:

Breitengrad – gg.gggggg N (Grad)

z.B.: 49° 59,5058' N = 49.991763 N

Längengrad – ggg.gggggg E (Grad)

z.B.: 11° 57,0399' E = 011.950665 E

Es muss darauf geachtet werden, dass fehlende Zahlen mit "0" auffüllt werden.

Beispiel: 3° 3.23' E = 003.032300 E

Die GPS-Koordinaten werden bei Life-Tel II-M in Grad und Minuten mit sechs Nachkommastellen angegeben. Die Dateneingabe ist in einem Bereich von xx.000000° bis xx.999999° möglich.

Beispiel:

Der Befehl für eine Zonenüberwachung muss wie folgt eingegeben werden.

**SET** (Abstand) **GPSZONE** (Abstand) **49.549680N** (Abstand) **011924780E** (Abstand) **49.537480N**  (Abstand) **011.957910E** (Abstand) **#1513**

Als Bestätigung wird folgende Nachricht zurück gesendet:

M-LifeTel 5.38 Ueberwachung: on GPS Zone:1/1 Breitengrad: 49.549680N – 49.537480N Laengengrad: 011.924780E – 011.957910E

Es ist darauf zu achten, dass bei jedem Befehl "SET GPSZONE" eine neue Zone hinzugefügt wird. Für den Fall, dass das Speicherlimit erreicht wird, wird eine Fehlmeldung zurück gesendet:

### **Löschen aller abgespeicherten Zonen:**

Zum Löschen aller abgespeicherten Zonen dient der folgende Befehl: **RESET** (Abstand) **GPSZONE** (Abstand) **ALL** (Abstand) **#1513**

### **Löschen einer einzelnen Zone**:

Zum Löschen einer einzelnen Zone dient der folgende Befehl: **RESET** (Abstand) **GPSZONE** (Abstand) **<Nr. der Zone>** (Abstand) **#1513**

### **Prüfen einer programmierten Zone:**

Um die programmierten Zonen in dem bestimmten Standort zu prüfen, ist folgender Befehl zu verwenden:

**TEST** (Abstand) **GPSZONE** (Abstand) **<Nr. des Standortes>** (Abstand) **#1513**

Für "Nr. des Standortes" sind Werte 1 bis 10 zulässig.

Beispiel:

**TEST** (Abstand) **GPSZONE** (Abstand) **3** (Abstand) **#1513**

Als Bestätigung wird folgende SMS-Nachricht zurückgesendet:

M-LifeTel 5.38

Ueberwachung: on

GPS Zone:3/7

Breitengrad:

49.549680N – 49.537480N

Laengengrad:

011.924780E – 011.957910E

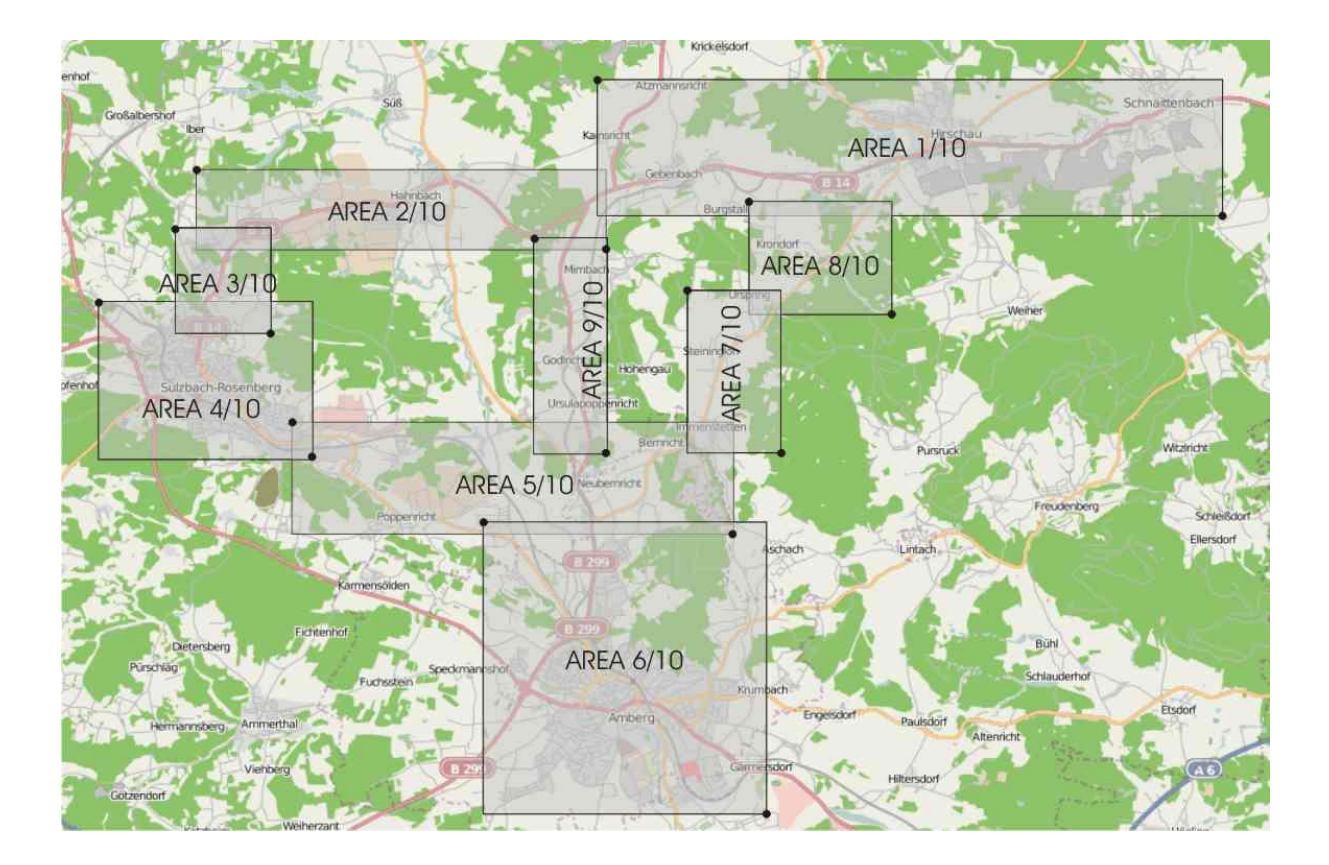

Es können mehrere Zonen zu einem Korridor zusammenfügt werden. Die Grenzen der Zonen verlaufen entlang der angegebenen Längen- und Breitengrade. Diagonale Zonen können nicht angegeben werden. Die Zonen müssen dabei einander überlappen, sofern diese zu einem Korridor zusammengehören

Falls das GPS-Zonenüberwachung nich mehr notwendig ist (der Aufenthaltsort des Besitzers des Gerätes ist bekannt) kann man das Modul ausschalten, was die Betriebszeit des Gerätes verlängert. Dazu dient der Befehl:

**RESET** (Abstand) **GPS** (Abstand) **#1513**

Um das GPS erneut einzuschalten, sollte man folgenden Befehl an das Life-Tel II-M per SMS versenden:

**SET** (Abstand) **GPS** (Abstand) **#1513**

## 8.7 GSM-Zellen-Ortung (CELL)

Wenn das Gerät keinen GPS-Standort finden kann, besteht die Möglichkeit die Position über die GSM-Zellen in der Nähe zu ermitteln. Jedoch handelt es sich hier nur um eine Notfall-Lösung wenn die eigentliche Ortung via GPS nicht (mehr) möglich ist.

Benutzen Sie hierfür den folgenden SMS-Befehl:

**TEST** (Abstand) **CELL** (Abstand) **#1513**

- Zur Aufschlüsselung des Funkzellen-Codes wenden Sie sich bitte an Ihren Mobilfunk-Provider.
- Bitte beachten Sie, dass die Abfrage des aktuellen Standortes nicht von allen Providern unterstützt wird.

#### Beispiel: SMS-Bericht M-LifeTel 5.48

-------------- Batterie: 92

GSM : 69

Zone: 70C7

Zeitpunkt: 2

Zellen info:

Warschau

anliegende Zellen:

5331

532e

5332

5b93

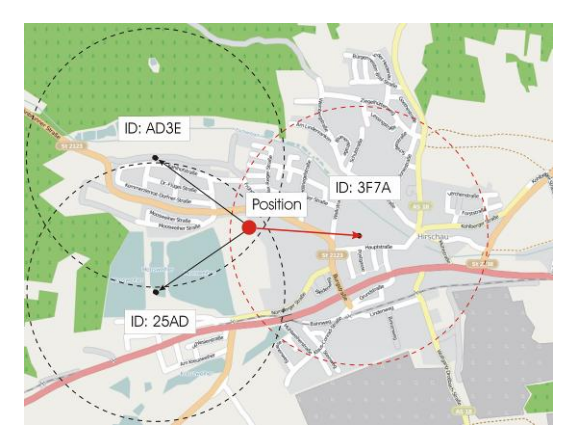

## **9. System-Funktionen**

In diesem Kapitel werden technisch anspruchsvolle Funktionen erklärt. Die Default-Einstellungen sind bereits für die allermeisten Anwendungsgebiete eingestellt. Daher wird empfohlen, diese Parameter nur im entsprechenden Anwendungsfall zu verstellen.

Sollte das Produkt Fehlfunktionen aufweisen, so sind zuerst die Grundeinstellungen wieder zu aktivieren.

Sollte ein Kontakt zur Hotline notwendig sein, ist sicher zustellen, dass das Gerät sich wieder in seiner Standardkonfiguration befindet.

## 9.1 Zeit zwischen zwei Alarmbenachrichtigungen (IDLEALARM)

Im Alarmfall sendet das Life-Tel II-M eine Alarmmitteilung. Weitere Mitteilungen des gleichen Typs werden nur versendet, wenn die entsprechende Ursache nach einer bestimmten Zeitspanne (Werkseinstellung: 7 Minuten) eine neue Alarmsituation registriert. Die Zeitspanne kann verändert werden.

Benutzen Sie dazu folgenden SMS-Befehl:

# **SET** (Abstand) **IDLEALARM** (Abstand) **<Zeit>** (Abstand) **#1513**

Die Zeit ist einstellbar zwischen 1 und 240 Minuten.

Beispiel:

**SET** (Abstand) **IDLEALARM** (Abstand) **15** (Abstand) **#1513**

Die Zeitspanne zwischen den Alarmbenachrichtigungen beträgt nun 15 Minuten.

## **Wichtig:**

Während dieser Zeitspanne werden Sie nicht informiert, dass sich der Grund für den Alarm wieder geändert hat. Sie müssen darauf achten, dass Sie während dieser Zeit selbst den Parameter kontrollieren müssen.

## **Auf Werkseinstellung zurücksetzen**

Senden Sie folgenden Befehl, um die Werkseinstellungen (7 Minuten) herzustellen:

**RESET** (Abstand) **IDLEALARM** (Abstand) **#1513**

# **Einstellungen prüfen**

Um die gewünschten Einstellungen zu prüfen, verwenden Sie den Befehl:

**TEST** (Abstand) **IDLEALARM** (Abstand) **#1513**

9.2 Werkeinstellungen per SMS herstellen (RESET SETUP)

Falls Sie das Produkt in den Werkszustand zurück setzen wollen, so ist folgender Befehl zu verwenden:

**RESET** (Abstand) **SETUP** (Abstand) **12345678** (Abstand) **#1513**

Alle bisher getätigten Einstellungen gehen verloren und werden endgültig gelöscht. Die PIN-Nummer der SIM-Karte wird beim Zurücksetzen auf die Grundeinstellung nicht verändert. Nach dem Neustart kann sich daher das Produkt nicht wieder anmelden (SIM-Karte = zuletzt  $e^{i\theta}$  eingestellte PIN, Produkt = 1513).

Alternativ kann das Produkt auch manuell zurückgesetzt werden. Dies ist in einem separaten Kapitel beschrieben.

# **10. Werkseinstellung manuell herstellen**

Schalten Sie das Gerät mit der ON/OFF-Taste aus. Drücken Sie die ON/OFF-Taste erneut zusammen mit der blauen, roten und grünen Taste. Sie hören einen langen Piepton. Es ist empfehlenswert, das Gerät erneut auszuschalten und wieder einzuschalten.

# **11. Entsorgung**

Entsorgen Sie das Produkt am Ende seiner Lebensdauer gemäß den geltenden gesetzlichen Bestimmungen.

# **12. Technische Daten**

Temperaturbereich: Arbeitsbereich mind. –10°C bis +55°C

Lagerbereich: mind. –25°C bis +80°C

Gewicht: 92g (mit integriertem Akkumulator)

Abmessungen: 116 mm x 42 mm x 21 mm (LxBxH) Betriebsspannung: 3,3 Volt bis 4,2 Volt (nominal 3,6Volt) Standby-Zeit: min. 72 Std. Gesprächszeit: bis zu 160 Min. HINWEIS: Die Standby- und die Gesprächszeit sind abhängig von den örtlichen Empfangssituationen des Life-Tel II-M! Modul: Wavecom Q2406A Akkumulator: 1100 mAh Ladezeit: 45 Min. SIM-Karte: 3 Volt Frequenzbänder: EGSM900 (880 bis 960 MHz) DCS1800 (1.710 bis 1.880 MHz) GSM-Klassen: Klasse 4 (2Watt) bei EGSM900 Klasse 1 (1Watt) bei DCS1800 Daten-Service: SMS

GPS Modul Serius 1513R, 65 Kanal-Empfänger, hohe Empfindlichkeit – 161 dBm Offener Himmel Heißstart 1 sec, Kaltstart 29 sec Ortungsgenauigkeit 2,5m

Das Gerät arbeitet gemäss folgenden Standards:

GSM 03.03: "Digital cellular telecommunications system (Phase 2+); numbering, adressing and indentification". Version 6.6.0.

GSM 03.13: "Digital cellular telecommunications system (Phase 2+); Discontinuous Reception (DRX) in the GSM system". Version 6.0.0.

GSM 04.02: "Digital cellular telecommunications system (Phase 2+); GSM Public Land Mobile Network (PLMN) access reference configuration". Version 6.0.0.

GSM 04.03: "Digital cellular telecommunications system (Phase 2+); Mobile Station- Base Station

System (MS-BSS) interface Channel structures and access capabilities". Version 6.0.0.

GSM 04.04: "Digital cellular telecommunications system (Phase 2+); Layer 1 General requirements". Version 6.0.0.

GSM 04.05: "Digital cellular telecommunications system (Phase 2+); Data Link (DL( layer General aspects". Version 6.0.1.

GSM 04.07: "Digital cellular telecommunications system (Phase 2+); Mobile radio interface signalling layer 3 General aspects". Version 6.5.1.

GSM 04.08: "Digital cellular telecommunications system (Phase 2+); Mobile radio interface layer 3 specification". Version 6.11.0.

Vertrieb: Verkaufsbüro Deutschland Mobi-Click AG / TSL Elektronik Allee der Kosmonauten 32C 12681 Berlin

Service: info@mobi-click.com

# **13. Konformitätserklärung**

Hiermit erklären wir, TSL Elektronik, ul. Plowiecka 5A, PL-04-501 Warschau, dass sich dieses Produkt in Übereinstimmung mit den grundlegenden Anforderungen und den anderen relevanten Vorschriften der Richtlinie 1999/5/EG befindet.

#### Und

#### Wir, **MOBI-CLICK AG; Pfad 1 A; CH-6330 Cham/ZG**

erklären voll verantwortlich, dass das Produkt:

**Mobiltelefon und Sicherheitssystem** *Mobi-Click Life Tel 2* (geeignet für GSM/E-GSM 900 MHz und PCN 1800 MHz)

auf das sich diese Erklärung bezieht, den folgenden grundlegenden Bestimmungen der Direktive des Rats der Europäischen Union 1995/5/EC: Artikel 3.1.a), 3.1.b) und 3.2. entspricht.

Das Produkt wurde auf Konformität mit den folgenden Normen und Richtlinien geprüft:

EN 301 511 Harmonisierter Standard für Mobiltelefone im GSM900/1800 Band

- EN 301 489-01 Elektromagnetische Verträglichkeit für Funkeinrichtungen und Dienste
- EN 301 489-07 Spezifische Bedingungen für mobile und transportable Funk- und Zusatzeinrichtungen (GSM 900/1800)
- EN 60950/IEC 950 Sicherheit von Einrichtungen und Informationstechnik
- EN 50360 Produktnorm zum Nachweis der Übereinstimmung von Mobiltelefonen mit den Basisgrenzwerten hinsichtlich der Sicherheit von Personen in elektromagnetischen Feldern
- EN 50361 Grundnorm zur Messung der Spezifischen Absorptionsrate in Bezug auf Sicherheit von Personen in elektromagnetischen Feldern von Mobiltelefonen
- 1999/519/EC EU-Ratsempfehlung zur Begrenzung der Exposition der Bevölkerung gegenüber elektromagnetischen Feldern

**Das Produkt ist mit der CE-Markierung sowie der Nummer der Prüfstelle gemäss EU-Richtlinie 1999/5/EC versehen: Identifikationsnummer: CE 0682**

Ausstellungsort: Cham/ZG

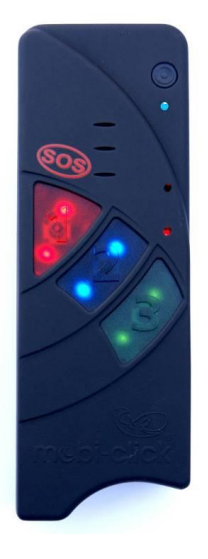

Rote Taste SOS 1 Blaue Taste 2 Grüne Taste 3 Buchse für Netz-/Ladegerät Mikrofon Sprache Lautsprecher Ein- und Ausschalt-Taste (ON/OFF) LED 1 GSM LED 2 Akku LED 3 GPS

Beschreibung siehe Quick Start Quide
## **Armmanschette**

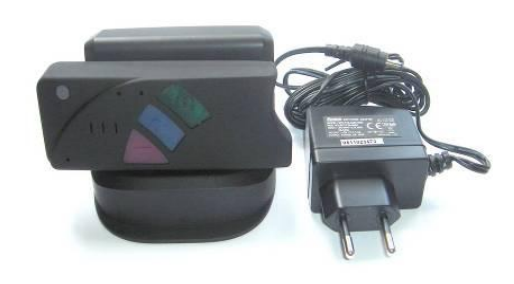

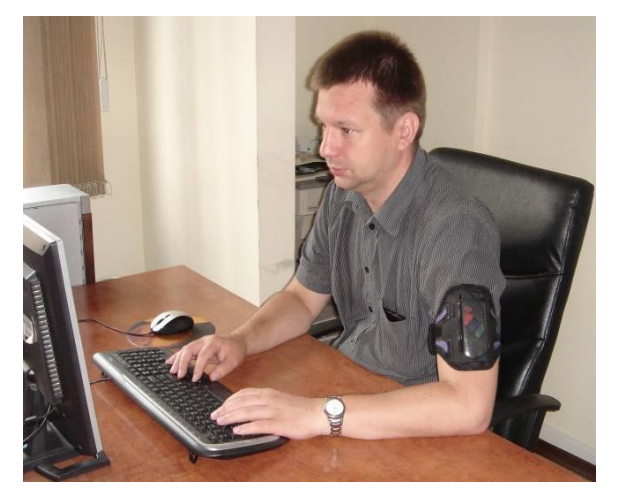

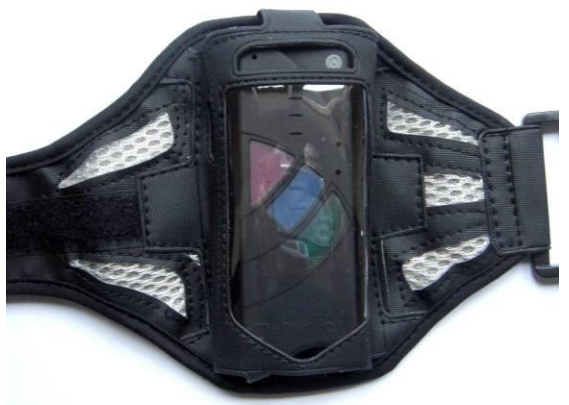

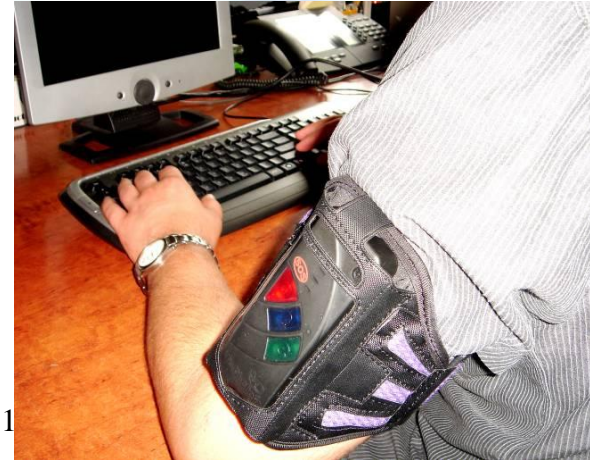

## **Option: 8-LED Armband**

Als Option können Sie noch zusätzlich eine Armtasche bekommen, wobei bei einem Alarm 8 blinkende LED's den Voralarm anzeigen.

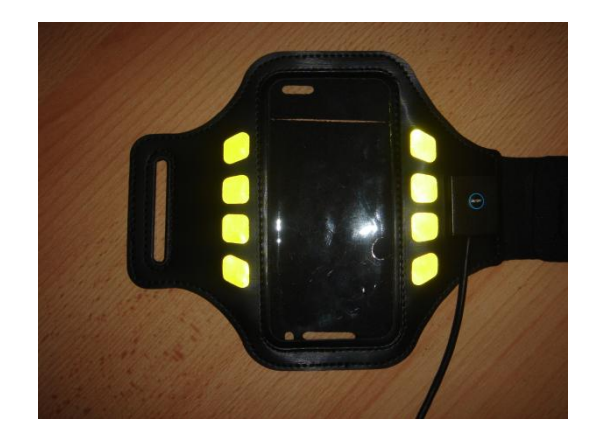

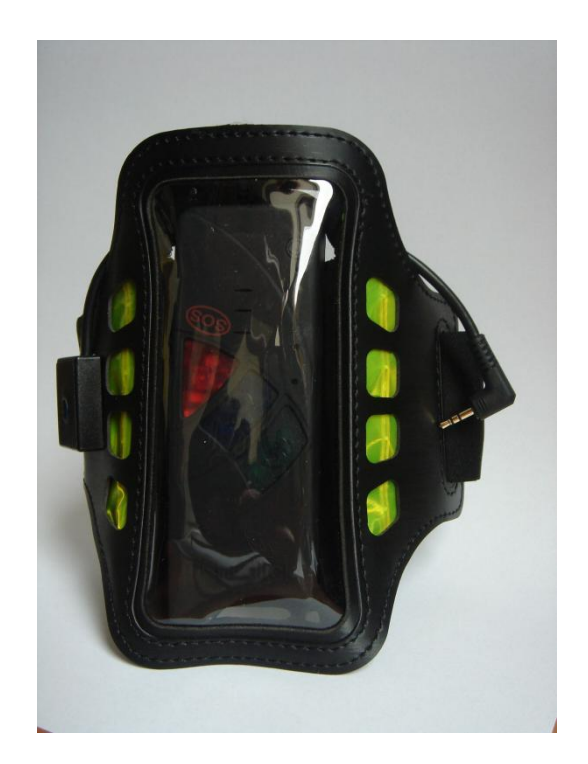